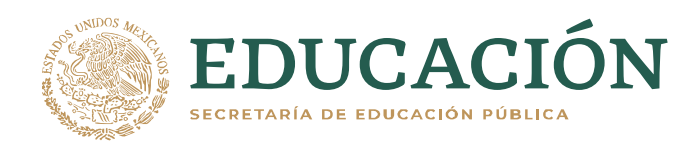

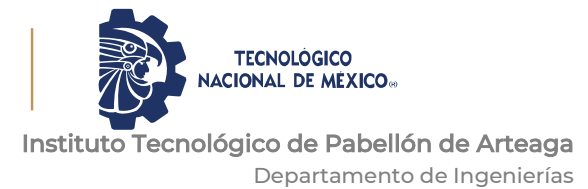

# **PROYECTO DE TITULACIÓN**

# *MEJORAR LA EFICACIA EN LA EMISION DE REPORTES Y DOCUMENTACION DEL AREA DE CALIDAD*

# **PARA OBTENER EL TÍTULO DE**

*INGENIERO INDUSTRIAL*

# **PRESENTA:**

*OSVALDO ISMAEL CRUZ OJEDA*

# **ASESOR:**

*M.C. JOSE ALONSO VERA GARNICA*

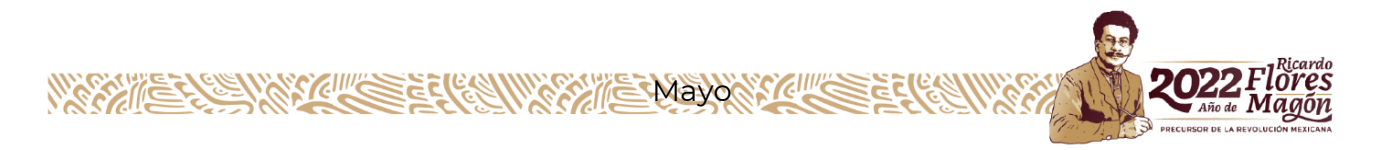

#### **CAPÍTULO 1: PRELIMINARES**

#### <span id="page-1-1"></span><span id="page-1-0"></span>**2. Agradecimientos.**

Agradezco a mis padres por todo el apoyo que me han brindado a lo largo de la carrera y porque a pesar de las dificultades que se me presentaron en el camino, nunca me dejaron de animar para alcanzar el objetivo de culminar la ingeniería. A mi hermana que es mi inspiración y modelo de superación y responsabilidad y quién me enseñó que, aunque este lejos de mí, siempre podré contar con ella en todo momento.

También quiero agradecer a todas las personas que estuvieron a mi lado compartiendo este trayecto. A mis compañeros de clase con los cuales formé equipos y compartimos no sólo conocimientos si no experiencias de vida y que en muchas ocasiones fueron de gran ayuda para salir delante de alguna situación adversa.

A los maestros que más que impartir conocimiento fueron un ejemplo de profesionales a seguir, aquellos que estuvieron firmes a su vocación y en todo momento vieron por el aprendizaje de sus alumnos.

A mis amigos que siempre me han prestado un gran apoyo moral y humano, necesarios en los momentos difíciles de la vida. Por alentarme a seguir adelante y a descubrir que siempre hay soluciones para cada problema que se nos presente, que cada persona camina a su ritmo y construye su futuro de manera diferente.

Por último, quiero agradecer a todo el equipo del área de calidad de Kotobukiya Trèves de México, S.A. de C.V. En especial a mi asesora Mónica Ambriz por darme la oportunidad de desarrollar este proyecto y apoyarme en su realización, por compartir conmigo su experiencia y su conocimiento en el ámbito profesional e impulsar mis ganas de aprender.

A cada uno de los ingenieros con los cuáles trabajé y tuve la oportunidad de apoyar en sus actividades dentro de la empresa.

A todos, muchas gracias.

#### <span id="page-2-0"></span>**3. Resumen.**

En el presente documento explica de manera detallada las actividades realizadas en la empresa Kotobukiya Trèves de México S.A. de C.V. en el área de calidad. KTMex es una empresa franco-japonesa dedicada a la fabricación de productos interiores y de insonorización en la rama automotriz.

Para lograr esto el área de calidad debe contar con una gestión de todas las actividades y procesos del departamento y mantenerlos bajo control.

Uno de los indicadores críticos de estas actividades fue el flujo de información entre los departamentos y la falta de documentación y reportes que ayudaran a establecer controles de procesos.

Es así como este proyecto generó una macro de Excel que emite alertas de actividades pendientes a los ingenieros involucrados. Y los reportes que ayudaron al área de calidad a traducir esta información en indicadores KPI que pudieran ser monitoreados no solo por los departamentos si no por toda la gerencia, fomentando así la comunicación y una satisfacción entre todos los colaboradores y clientes de KTMex.

## <span id="page-3-0"></span>4. Índice.

## <span id="page-3-1"></span>4.1 Índice.

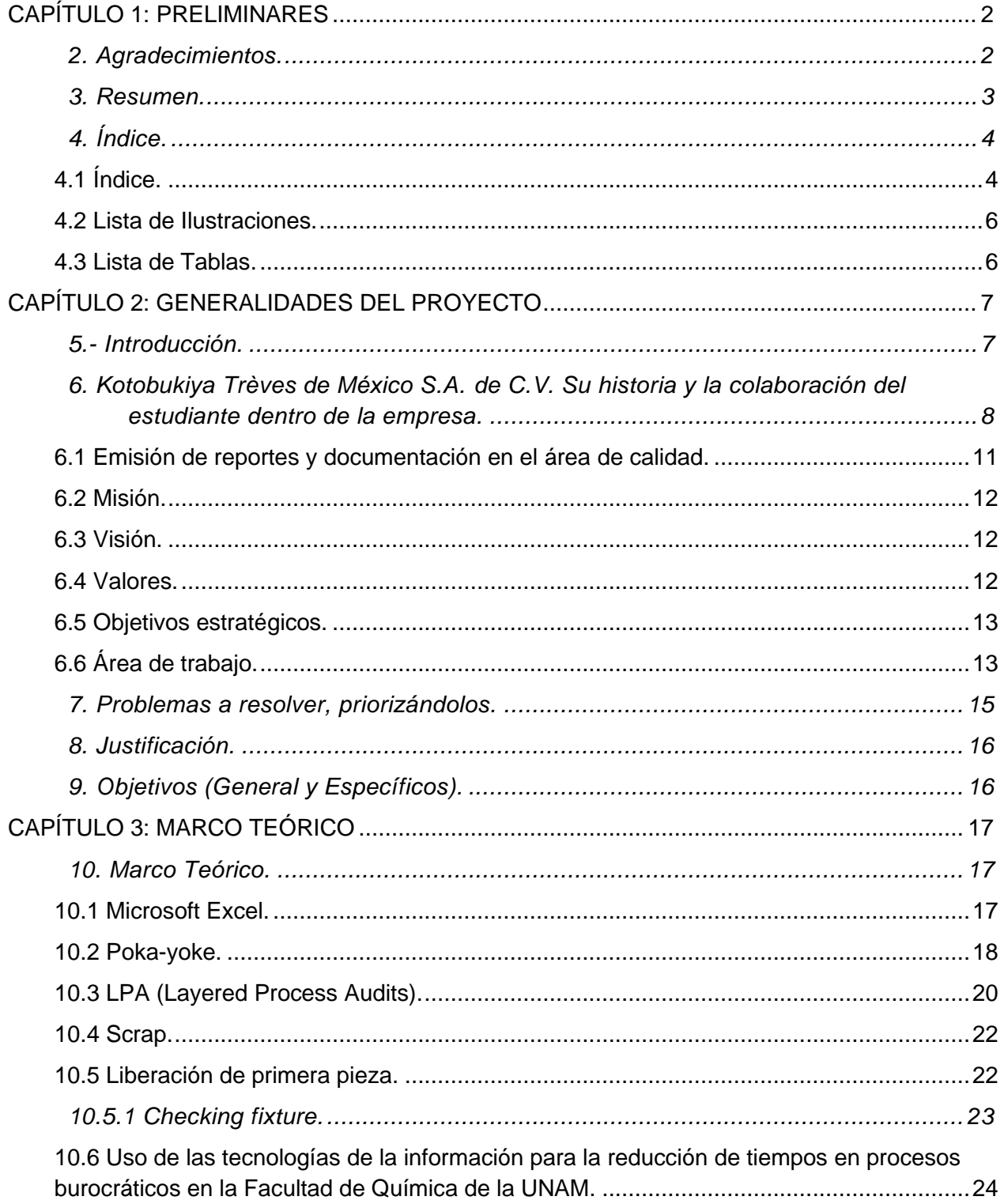

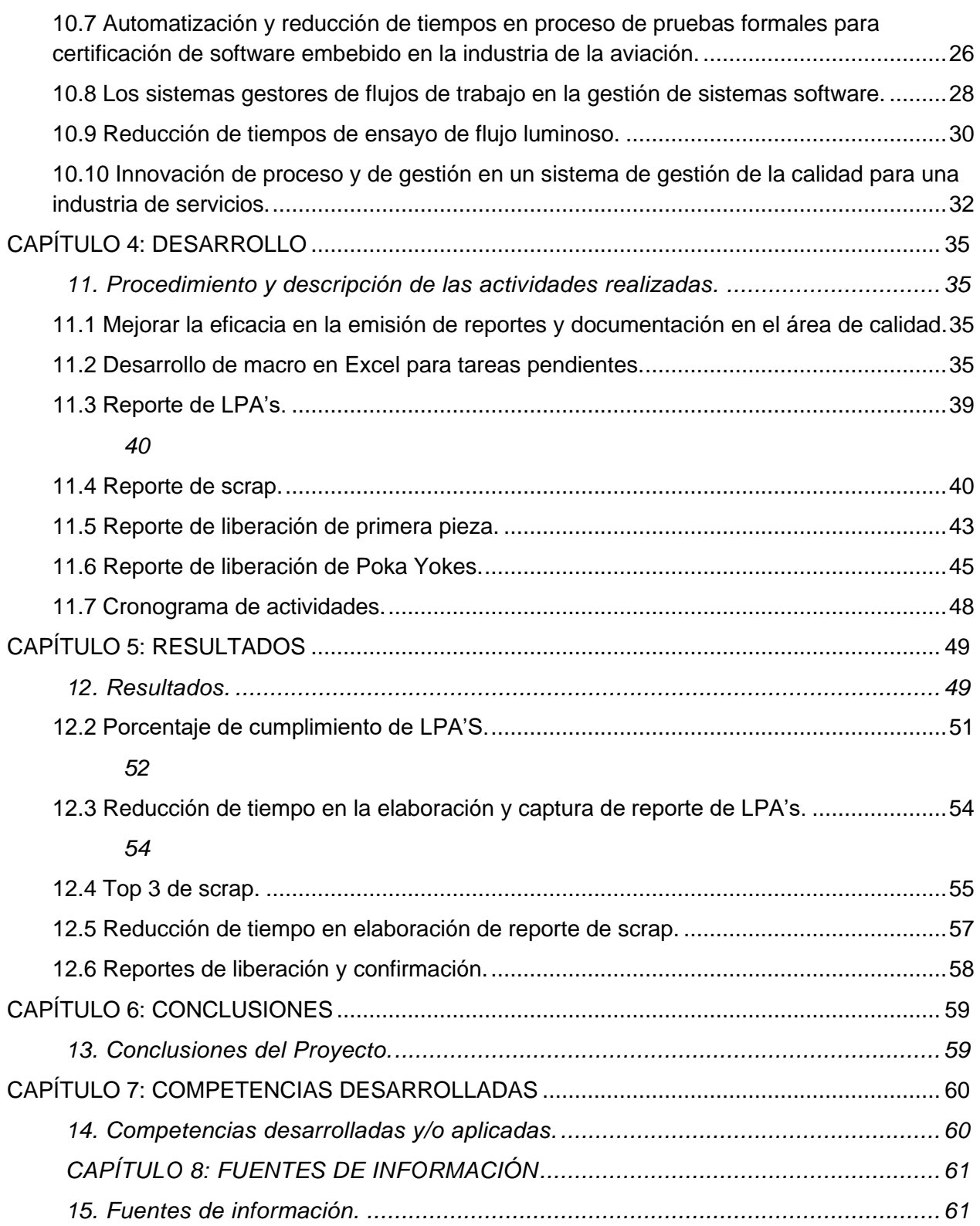

## <span id="page-5-0"></span>**4.2 Lista de Ilustraciones.**

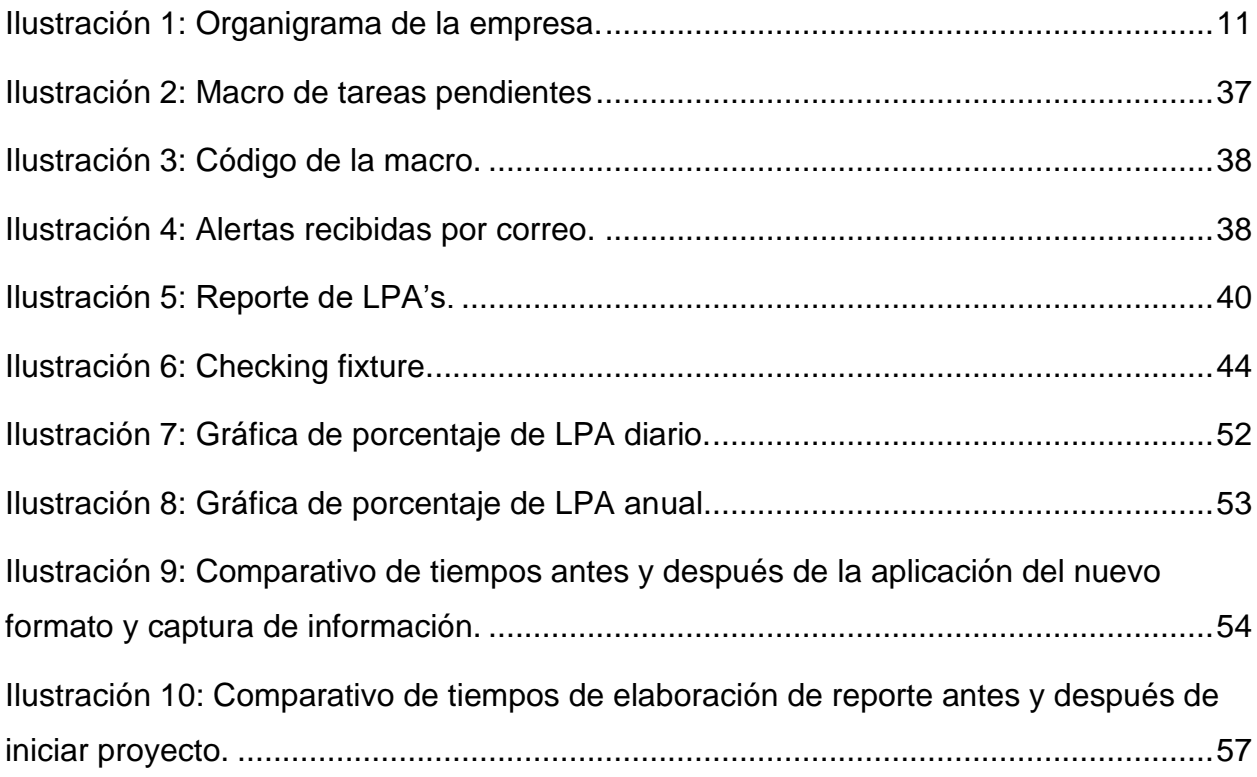

## <span id="page-5-1"></span>**4.3 Lista de Tablas.**

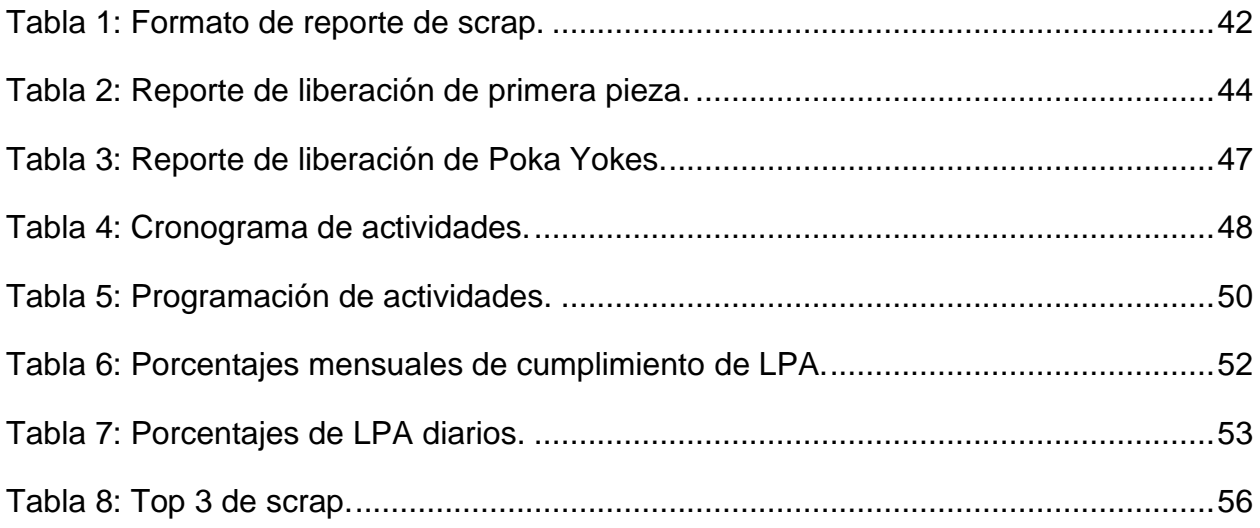

### **CAPÍTULO 2: GENERALIDADES DEL PROYECTO**

#### <span id="page-6-1"></span><span id="page-6-0"></span>**5.- Introducción.**

La documentación y su correcta gestión es un aspecto bastante importante que las empresas han tomado en cuenta desde hace ya mucho tiempo. La cantidad de documentos operativos, administrativos y justificativos generados se ha incrementado notablemente y la digitalización de la información está siendo uno de los caballos de batalla de las empresas.

No es de extrañar que en muchos casos que el "documento" en sí es el activo más importante de una compañía y sobre el que se sustenta la mayor parte del trabajo. Lo podemos ver claramente en las industrias, obligadas a manejar una gran cantidad de información y documentos para desarrollar su actividades y procesos productivos diarios.

La definición que nos proporciona la ISO 15489-1:2001 (E) Información y documentación – Gestión documental es la siguiente*: "La gestión documental consiste*  en controlar de un modo eficiente y sistemático la creación, la recepción, el *mantenimiento, la utilización y la disposición de los documentos".*

Así pues, surgen en las compañías diferentes situaciones de riesgo a la hora de manejar la documentación y tratar de tener un flujo adecuado de esta. En el caso específico de la empresa KTMex nos encontramos con problemas en la comunicación entre departamentos en la elaboración de documentos, falta de información en la parte productiva que impide la correcta implementación de los sistemas de control en los procesos. En definitiva, problemas que suponen riegos críticos al aseguramiento de la calidad y el alcance de objetivos que se ven reflejados en dinero, satisfacción del cliente, satisfacción de los colaboradores, entre otros.

Empresa establecida en el estado de Aguascalientes desde el año 2005 considerada una de las mayores proveedoras de productos interiores y del habitáculo del vehículo con gran presencia internacional al estar ubicada en más de 15 países, cuenta con 26 plantas alrededor del mundo, siendo la ciudad de Reims en Francia su principal sede.

El compromiso de la empresa hacia sus productos y clientes le ha valido recientemente ser galardonada como mejor proveedora de Norte América por la empresa Nissan Motor Co., Ltd. Esto demuestra la responsabilidad y refleja los resultados de sus procesos productivos y de calidad. Es principalmente el área de calidad la que participa incansablemente por alcanzar los objetivos fijados por la empresa y por los clientes, para así lograr su entera satisfacción y la de sus colaboradores internos como lo mencionan en su misión.

Para mejorar esta situación es necesaria la creación de reportes que ayuden a traducir la información de los procesos productivos a indicadores que puedan ser analizados e interpretados por los involucrados y que a su vez sean compartidos para que la información pueda estar al alcance de las personas que deseen su consulta, entre ellos la gerencia. Por consiguiente, el tener acceso a la información generada proporciona herramientas de análisis para iniciar un proceso de solución de problemas enfocado a las actividades críticas lo cual mejora la eficacia en su desarrollo.

## <span id="page-7-0"></span>**6. Kotobukiya Trèves de México S.A. de C.V. Su historia y la colaboración del estudiante dentro de la empresa.**

La empresa KTMex es una compañía franco japonesa de la industria automotriz especializada en la fabricación de alfombras y soluciones de insonorización. KTMex fue fundada en el 2005 en San Francisco de los Romo Aguascalientes por la fusión de los grupos Kotobukiya y Trèves, empresas especializadas en el revestimiento del habitáculo y de la acústica del automóvil a nivel mundial.

KTMex tiene la capacidad de proveer material de alta calidad a nivel nacional e internacional con una logística eficaz y rápida, contando actualmente con clientes como Honda en sus dos ubicaciones localizadas en Guadalajara y Celaya, Nissan en tres sitios surtiendo a Aguascalientes en las plantas A1 Y A2 & Compas, así como la planta en Cuernavaca (CIVAC) y actualmente con la planta de GM que se encuentra en Ramos Arizpe, Coahuila.

Con más de 15 años de experiencia como proveedor de productos interiores y acústicos en la industria automotriz. Siempre buscando mantener una relación cordial con los clientes y trabajar en conjunto con ellos para ofrecer mejores productos al mejor costo posible.

Actualmente la planta cuenta con una superficie de 19,300 m2 y una fuerza de trabajo de 396 personas.

KTMex es la única planta perteneciente al grupo Trèves establecida en México, el cual tiene presencia a nivel internacional en 17 países, tales como Alemania, Brasil, China, España, Estados Unidos, Francia, Italia, Japón, Marruecos, Portugal, Republica Checa, Reino Unido, Rusia, Eslovaquia, Eslovenia y Turquía.

La sede principal de grupo Trèves se sitúa en la ciudad de Reims en Francia. La compañía fue fundada en 1836 por Adolph Trèves iniciando como una empresa dedicada a la industria textil y máquinas de bordar, para 1964 ya era el principal proveedor de telas plastificadas y del terciopelo para los asientos de Renault y Citroën, Trèves se especializa en el equipamiento del automóvil.

Para 1972 las series de producción en Francia aseguran un gran crecimiento para Trèves, comienza la expansión y las primeras implantaciones en el extranjero se hacen en España y luego en Portugal, dando pie a lo que es hoy, una compañía con 26 plantas alrededor del mundo que han generado cerca de 580 M€ de ventas en lo que va del año 2021.

## Productos.

Carpet (Alfombra). Trunk Side.

Insuladores.

Spacer.

Insul Dash.

Parcel Shelf.

Equipos industriales.

- 2 Hornos infrarrojos.
- 4 Hornos de flujo de aire.
- 3 Prensas 30 T.
- 1 Prensa 20 T.
- 4 Cortadoras (Water Jet 3 robot's).
- 1 Cortadora (Water Jet 2 robot's).
- 3 Robots Fanuc.
- 3 Prensas Graher 200 T.
- 4 Prensas 150 T.
- 3 Prensas 100 T.
- 23 Nordson.
- 4 Soldadoras ultrasónicas.
- 2 Heat Plates.
- 1 Foam Robot.

## **Organigrama.**

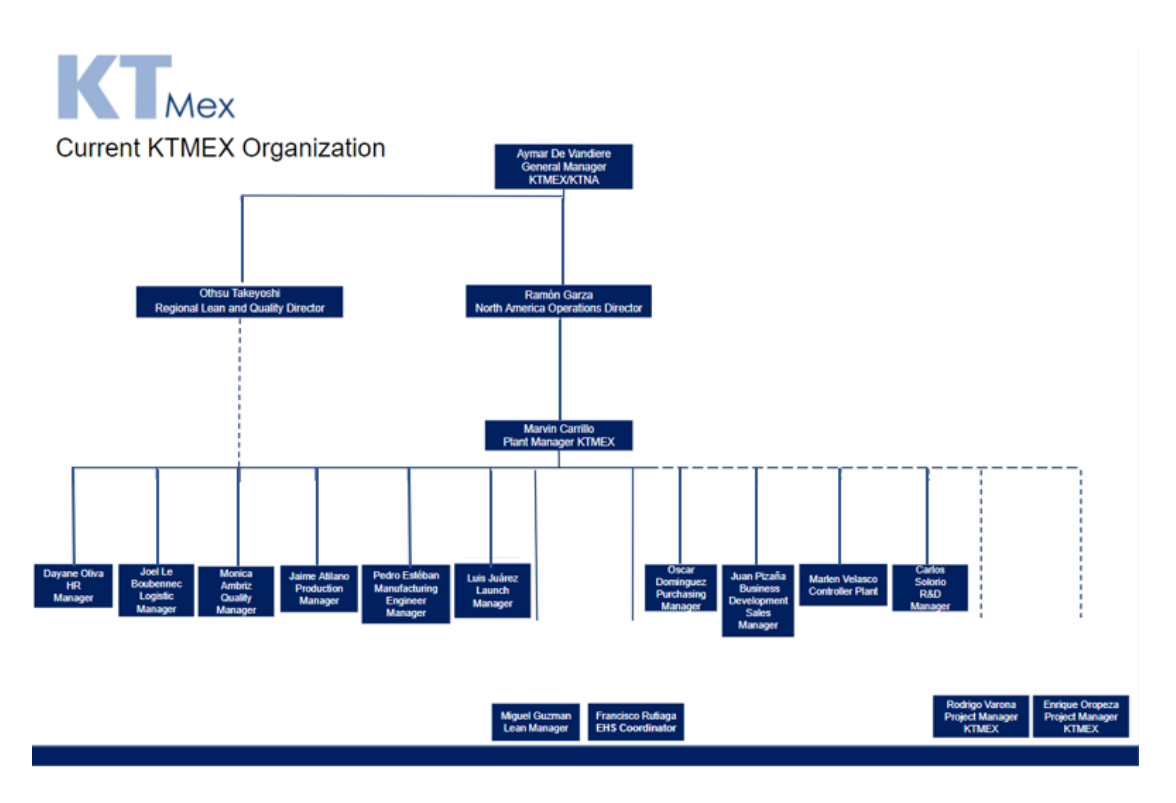

*Ilustración 1: Organigrama de la empresa.*

Con un equipo de administración local KTMex es caracterizada por la habilidad de innovar en términos de confort, estética, acústica, seguridad, ergonomía y propiedades térmicas en la industria automotriz Mexicana.

### <span id="page-10-0"></span>**6.1 Emisión de reportes y documentación en el área de calidad.**

En el sistema productivo de Kotobukiya Trèves de México S.A. DE C.V. el área de calidad desempeña un trabajo indispensable para el aseguramiento y la preservación de esta. Dentro de las actividades que desempeña el área de calidad existe un apartado de gestión y documentación que se encarga de emitir reportes de indicadores clave (KPI's), programar auditorías en las distintas áreas productivas (LPA's) las cuales deben cumplir un porcentaje de cumplimiento de manera diaria y mensual y son reportadas diariamente en una junta atendida por los gerentes de cada área. Así mismo

se realiza diariamente un recorrido por todas las líneas de producción, el cual tiene como objetivo corroborar que el scrap que ha sido registrado en el sistema SAP coincida con el scrap real que se encuentra en las áreas destinadas para cada línea. Este scrap se registra cada turno por los operarios al momento de detectar una pieza no conforme con los lineamientos y especificaciones de calidad para cada tipo de producto apoyándose en las ayudas visuales y las defectotecas colocadas en cada línea. Después se procede a identificar la pieza con una etiqueta roja en la cual se describe el defecto que presenta y su código de parte. Por último, el operario escanea el código de barras presente en la etiqueta roja y automáticamente la pieza no conforme queda registrada en el sistema SAP.

## <span id="page-11-0"></span>**6.2 Misión.**

Impulsar la excelencia operacional a la satisfacción total de las partes interesadas.

- 1. Empoderamiento de los empleados.
- 2. Satisfacción del cliente.
- 3. Producto.
- 4. Valor para el accionista.
- 5. Medio ambiente.

### <span id="page-11-1"></span>**6.3 Visión.**

Ser reconocida como la empresa mejor en su clase en todas sus operaciones como proveedora a nivel regional de productos interiores y acústicos para la industria automotriz.

### <span id="page-11-2"></span>**6.4 Valores.**

Compromiso, creatividad, control, presencia.

## <span id="page-12-0"></span>**6.5 Objetivos estratégicos.**

- Trabajo en equipo.
- Liderazgo.
- Personas comprometidas.
- Excelencia operacional.
- Responsabilidad.
- Ser global.
- Impulsar el cambio.
- Innovar.
- Satisfacción del cliente.
- Crear ventaja competitiva.

## <span id="page-12-1"></span>**6.6 Área de trabajo.**

El área de calidad tiene como objetivo cerciorarse de que se cumplen las políticas de la empresa. Se asegura de que los objetivos sean cumplidos en los plazos previstos. El departamento de calidad debe ajustarse al presupuesto asignado. Además, implementa criterios de supervisión y medidas de control para la aprobación del producto final. Lidera proyectos de mejora y formación. También gestiona los objetivos previstos por la empresa. Por tanto, se encarga de adaptar e implementar las exigencias del Sistema de Gestión de Calidad. Para ello, hace cumplir el marco legal y jurídico previsto.

Actividades específicas.

Realizar evaluaciones de riesgos.

Gestión de documentos.

Realizar auditorías internas al sistema.

Diseñar e implementar acciones correctivas de acuerdo con los hallazgos de auditoría.

Administrar programas de auditoría.

Implementar iniciativas de mejora.

Dentro del laboratorio de calidad se llevan a cabo diferentes procedimientos para asegurar el control de los procesos y que los productos se mantengan en las condiciones que satisfagan las especificaciones y requerimientos del cliente.

Las pruebas más comunes aplicadas a materiales son las de humedad y temperatura en la cual se introducen las piezas en una cámara climática simulando las condiciones previamente establecidas por la especificación o la norma a cumplir y se evalúa el comportamiento del material a lo largo de un tiempo de igual manera previamente establecido en la especificación, el cual puede llegar a ser de horas o días. Otra prueba frecuente es la de ''pilling'' la cual consiste en seccionar el material a analizar en diferentes probetas, por lo regular 5 y analizar la adherencia del adhesivo entre los tejidos o el material requerido haciendo uso de una maquina universal la cuál aplica una fuerza constante especificada en la norma requerida por la prueba hasta el punto de separación de los materiales. Es en este punto de separación donde ocurre el desgarramiento de los materiales y en el cual se registra la fuerza utilizada para llegar a este punto. La fuerza es registrada en newtons. Por último, la tercera prueba más común es la de abrasión, al igual que la prueba anterior se secciona una probeta del material a evaluar y se coloca en un abrasímetro el cuál por medio de dos rodillos de arcilla vitrificada y grano abrasivo va desgastando la alfombra por fricción simulando el uso que la pieza tendrá al ser instalada en el coche. Durante la prueba sobre la placa de ensayo, esta va perdiendo peso según el número de ciclos y el tiempo que dure el ciclo. Al final se realiza el reporte evaluando la pieza conforme las especificaciones en la norma y de decide si la probeta cuenta con una condición aceptable o no aceptable.

## <span id="page-14-0"></span>**7. Problemas a resolver, priorizándolos.**

En el área de calidad de Kotobukiya Trèves México S.A. de C.V. Actualmente se cuenta con un sistema de gestión y documentación que carece de consistencia y estandarización, lo cual da pie a variaciones en los procesos de elaboración de reportes y los tiempos que esta elaboración conlleva. Así como involucrar a miembros del equipo que podrían dedicar su tiempo a actividades críticas de la empresa.

Es por eso que es necesario:

- Llevar un control de las actividades desarrolladas que permita ahorrar tiempos.
- Realizar los reportes correspondientes y organizar la información generada.
- Traducirla en indicadores KPI que puedan ser analizados, interpretados y consultados por el equipo.
- Tomar acciones de corrección, contención y mejora cuando la situación lo amerite.

#### <span id="page-15-0"></span>**8. Justificación.**

Analizar y organizar la información de reportes diarios, semanales y mensuales es una responsabilidad importante sin embargo implica tiempo que se podría dedicar a las mejoras del proceso. Actualmente la empresa no cuenta con un proceso de recopilación de información que sea eficaz para el análisis y la organización de esta.

Los requerimientos del producto están contenidos en diferentes documentos de Calidad Proceso, Proyectos y Laboratorio, la actualización se realiza manualmente por lo tanto es necesario tener un control eficaz del manejo de la información a través de un software para que sea analizada y entregada de la forma requerida y dedicar el debido tiempo a las actividades prioritarias. Para esto se busca crear nuevos enlaces que permitan mejorar el flujo de información y reducir los promedios del tiempo actual de elaboración de los reportes de LPA de 29 minutos y el reporte de Scrap de 43 minutos, a un tiempo promedio de elaboración de 15 y 19 minutos respectivamente.

### <span id="page-15-1"></span>**9. Objetivos (General y Específicos).**

Objetivo general: Reducción de Tiempos en la recolección y análisis de Información y Emisión de los reportes de KPI´s, Proyectos y Laboratorio.

Objetivos específicos:

1. Recopilar información generada en los reportes de KPI's, Proyectos y Laboratorio.

2. Crear una ''macro'' en el software estadístico Excel para analizar los datos obtenidos en los reportes generados.

3. Organizar la información recopilada para que pueda ser consultada por los colaboradores.

4. Ligar la información a los distintos departamentos involucrados y así tomar las medidas pertinentes ya sea necesario.

#### **CAPÍTULO 3: MARCO TEÓRICO**

#### <span id="page-16-1"></span><span id="page-16-0"></span>**10. Marco Teórico.**

#### <span id="page-16-2"></span>**10.1 Microsoft Excel.**

Microsoft Excel es una hoja de cálculo desarrollada por Microsoft para Windows, macOS, Android y iOS.

Cuenta con cálculo, gráficas, tablas calculares y un lenguaje de programación macro llamado Visual Basic para aplicaciones. Ha sido una hoja de cálculo muy aplicada para estas plataformas, especialmente desde la versión 5 en 1993, y ha reemplazado a Lotus 1-2-3 como el estándar de la industria para las hojas de cálculo. Excel forma parte de la suite de software Microsoft Office.

Desde 1993, Excel ha incluido Visual Basic para Aplicaciones (VBA), un lenguaje de programación basado en Visual Basic, que añade la capacidad para automatizar tareas en Excel y para proporcionar funciones definidas por el usuario para su uso en las hojas de trabajo. VBA es una poderosa anexión a la aplicación que, en versiones posteriores, incluye un completo entorno de desarrollo integrado (IDE) conocido también como Editor de VBA. La grabación de macros puede producir código (VBA) para repetir las acciones del usuario, lo que permite la automatización de simples tareas. VBA permite la creación de formularios y controles en la hoja de trabajo para comunicarse con el usuario. Admite el uso del lenguaje (pero no la creación) de las DLL de ActiveX (COM); versiones posteriores añadieron soporte para los módulos de clase permitiendo el uso de técnicas de programación básicas orientadas a objetos.

La funcionalidad de la automatización proporcionada por VBA originó que Excel se convirtiera en un objetivo para virus en macros. Este fue un grave problema en el mundo corporativo hasta que los productos antivirus comenzaron a detectar estos virus. Microsoft tomó medidas tardíamente para mitigar este riesgo mediante la adición de la opción de deshabilitar la ejecución automática de las macros al abrir un archivo Excel.

#### **10.1.1 Macro de Excel.**

Si hay tareas de Microsoft Excel que realiza reiteradamente, puede grabar una macro para automatizarlas. Una macro es una acción o un conjunto de acciones que se puede ejecutar todas las veces que desee.

Cuando se crea una macro, Excel grabará todos los clics del ratón o las pulsaciones de las teclas que se realicen durante el proceso de creación, y es esto lo que luego repetirá. Después de crear el macro, también se podrá modificarla para realizar pequeños cambios con los que ajustar mejor o perfeccionar las tareas que esta realiza.

Entre las ventajas de utilizar las macros está la reducción de la tasa de errores, ya que los pasos que hay que seguir están grabados y hay menos opciones de cometer errores en alguno de ellos. También ayudan a reducir el tiempo de trabajo al acelerar algunos procesos, y aumentan la utilidad de Excel haciendo más accesibles algunas acciones o pudiendo simplemente crear atajos de teclado para ellas.

#### <span id="page-17-0"></span>**10.2 Poka-yoke.**

El Poka-Yoke es una técnica de mejora continua que tiene dos objetivos fundamentales: por un lado, evitar errores inadvertidos en los procesos de producción y logísticos y, por el otro, corregir las ineficiencias en el supuesto de que lleguen a producirse.

Creado en la fábrica de Toyota en Japón en 1960, el método Poka-Yoke se traduce, literalmente, como "a prueba de errores". Se trata de una técnica de mejora continua dedicada a evitar equivocaciones en cualquier proceso de producción y logístico.

El Poka-Yoke puede englobar estrategias que perfeccionen y optimicen los procedimientos de un almacén o una planta de producción como, por ejemplo, las 5S del método Kaizen.

También puede hacer referencia a objetos diseñados específicamente para anticiparse a los errores humanos como los cables USB, utilizados para transmitir datos y cargar

dispositivos. Estos solo pueden introducirse en el puerto por la cara adecuada pues, de lo contrario, no cumplirán su función.

El ingeniero Shingeo Shingo desarrolló esta filosofía de trabajo con el propósito de eliminar las ineficiencias en los procesos de producción y su puesta en práctica fue todo un éxito. Lo logró aplicando prácticas que simplifican el trabajo de los operarios y que minimizan las distracciones para que puedan concentrarse en sus tareas.

Tipos de Poka Yoke.

El Poka Yoke puede clasificarse en cuatro tipos:

- 1. Secuencial. Se basa en preservar un orden o una secuencia de un proceso. Si no se cumple, no se puede cerrar la tarea y, por tanto, es imposible avanzar hasta el siguiente proceso.
- 2. Informativo. La información clara, sencilla y directa ayuda a los operarios a realizar las distintas operativas sin equivocarse.
- 3. Agrupado. Consiste en preparar kits con todos los materiales y piezas necesarias para llevar a cabo una operación. De esta forma, los operarios no pierden tiempo en ir a buscar los materiales que necesitan para trabajar porque ya los tienen todos a mano.
- 4. Físico. Son cambios en la usabilidad de ciertos dispositivos con la intención de prevenir errores. Por ejemplo, las lavadoras o los microondas que utilizamos en casa no se ponen en funcionamiento hasta que las puertas no estén debidamente cerradas o se haya seguido una cierta secuencia (elegir temperatura, minutos, programa, etc.).

Con todas estas prácticas lo que se busca verdaderamente es eliminar los errores en las actividades repetitivas o en aquellos procesos donde los operarios pueden equivocarse por desconocimiento o despiste. Así, los operarios pueden centrarse en su trabajo, en vez de malgastar el tiempo en hacer comprobaciones o en corregir las ineficiencias.

#### <span id="page-19-0"></span>**10.3 LPA (Layered Process Audits).**

Para que la mejora se convierta en un proceso continuo, se debe observar, pensar, cuantificar y actuar indefinidamente, con lo que se hace indispensable realizar verificaciones y controles periódicos.

Estas verificaciones consisten en auditorías que, en la gran mayoría de ocasiones, se convierten en uno de los mejores canales de verificación de la Calidad de producto y proceso. Tanto es así que la Norma ISO/TS 16949:2009 (actual IATF 16949:2016 Sistemas de Gestión del Sector Automotriz) recogió dentro de su artículo "8.2.2.2. Auditoría de Procesos de Manufactura" la recomendación de realizarlas, siendo en especial la Auditoría por Capas la responsable de hacer partícipe transversalmente a toda la Organización con objeto de promover la Cultura de la Calidad.

Las Auditorías por Capas (Layered Process Audits, LPA) o también llamadas Auditorías Escalonadas buscan la verificación de la correcta ejecución de los estándares operacionales del sistema de calidad de la organización y el de sus clientes o proveedores (según el caso). Son un sistema de revisión y estandarización del proceso que verifica desde el nivel de cualificación de los operadores, la correcta adhesión de los métodos al proceso hasta la correcta situación de herramientas. Pero, además, hace especial hincapié en aquellos puntos que son de alto riesgo para la satisfacción del cliente y la calidad del producto.

Este tipo de auditorías cuenta con dos principales singularidades:

Por un lado, no hay un solo auditor ni un único perfil responsable de ejecutar la revisión de los procesos. En su ejecución interviene personal procedente de todos los niveles y áreas de la organización (que se divide en capas). Con esto se consigue que toda la organización, especialmente los alto cargos directivos, se involucren en la cultura de la estandarización de procesos y el compromiso con la calidad.

Por otro lado, es destacable la cantidad y la frecuencia de auditorías. Ésta varía en función de la capa, siendo, habitualmente, de ejecución diaria para los supervisores, semanalmente para departamentos como ingeniería o calidad, mensualmente para jefes de área y trimestralmente para dirección.

## Beneficios:

Reducen la variación en el proceso. Previenen errores de proceso y errores de operador. Mejoran y mantienen la disciplina. Inician acciones de mejora continua. Reducen los retrabajos. Disminuyen los desperdicios. Mejoran la comunicación de todo el organigrama. Implantan y mejoran la estandarización. Mejoran la calidad en general y reduce los costes.

En resumen, una buena implementación de las Auditorías por Capas conseguirá inculcar al personal la disciplina y aprecio por realizar correctamente su trabajo y alentará ideas de mejora en el desempeño del trabajo. También aporta una significativa fiabilidad de los procesos industriales y genera una gran ventaja competitiva.

#### <span id="page-21-0"></span>**10.4 Scrap.**

''Scrap" es una palabra inglesa que se traduce como chatarra o residuo.

En el contexto industrial, scrap refiere a todos los desechos y/o residuos derivados del proceso industrial.

El problema básico de las industrias en relación a sus "scraps" radica en deshacerse de los mismos de un modo racional que además cumpla con las normativas existentes en materia de preservación del medioambiente.

El scrap industrial no solo representa un problema para la industria, sino que también puede resultar una interesante oportunidad. En efecto, el scrap o residuo industrial posee un valor económico, en la medida en que puede constituir un insumo para otra industria.

#### <span id="page-21-1"></span>**10.5 Liberación de primera pieza.**

La inspección de la primera pieza consta de varios pasos seguidos por los auditores y el líder de cada línea de producción. El objeto de validar la primera pieza de producción es asegurar que el proceso productivo esté listo para producir en serie y no existan variaciones ya sea en el material, maquinaria, medio ambiente, herramientas y aparatos necesarios para la ejecución de las operaciones, cumpliendo así con los parámetros establecidos antes del arranque de producción.

La liberación se lleva a cabo al inicio de cada turno por arranque de línea y/o al final de turno para continuar producción. También se realiza si hay un cambio de modelo, una intervención mayor de mantenimiento o un paro de producción mayor a una hora. El registro se lleva a cabo en una hoja de liberación que se encuentra en las carpetas destinadas para cada línea y en las cuáles se registran todos los modelos que se estén produciendo al momento de arrancar. Para liberar la pieza el operario la coloca en el checking fixture correspondiente al modelo producido y se asegura de que los parámetros de la pieza coincidan con los parámetros establecidos por el checking fixture (dimensiones, barrenos, etc.). Después procede a realizar la medición y registro de los dimensionales establecidos en el formato de liberación de primera pieza, en caso

de que todos los dimensionales se encuentren dentro de especificación el auditor y el líder de producción liberan la pieza firmando el formato de registro. Es de suma importancia que se indique el turno, la fecha y el modelo producido en el registro. Hay que mencionar que esta pieza deberá permanecer en el área de producción hasta que la corrida del mismo producto termine o inicie un nuevo turno.

En caso de que la pieza no cumpla con las especificaciones se debe parar el proceso, avisar al supervisor de producción y al auditor de calidad para que tomen las medidas ya sea el caso de contención o corrección dependiendo la situación. La operación arranca hasta que se realicen los ajustes necesarios.

## <span id="page-22-0"></span>**10.5.1 Checking fixture.**

Este dispositivo de sujeción e inspección se diseña y fabrica partiendo de un modelo 3D y 2D para inspeccionar puntos críticos de una pieza o un producto.

Un checking fixture es único, pues es diseñado y fabricado para controlar dimensionalmente sólo una pieza. Normalmente la tolerancia de fabricación deberá ser 10% más preciso que la tolerancia de la pieza a verificar. Este verifica la pieza simulando condiciones de ensamble, verifica partes repetitivas asegurando la misma alineación y la misma posición de la parte.

Antes de su fabricación se debe presentar una propuesta diseñada en 3D para su validación.

Son fabricados con materiales de primera calidad para asegurar un alto rendimiento y son extremadamente durables.

Los dispositivos checking fixtures sirven para verificar la pieza a analizar a través de una simulación de condiciones de ensamble para asegurar la alineación de la pieza y evitar el continuo desecho de piezas.

Además, verifican forma, posición verdadera, distancias o banderas de referencia con puntos estadísticos "SPC".

Para comprobar la forma de la pieza, en los dispositivos checking fixtures, se emplean pernos guía de alineación, los puntos "SPC" son guiados por pernos e indicadores para cumplir con los controles estadísticos del producto.

Estos dispositivos miden:

- Posición Verdadera
- Diámetros
- Forma
- Distancias

## <span id="page-23-0"></span>**10.6 Uso de las tecnologías de la información para la reducción de tiempos en procesos burocráticos en la Facultad de Química de la UNAM.**

Al igual que en cualquier proceso industrial, ya sea químico o físico, en los procesos administrativos lo más importante es identificar y mejorar las etapas controlantes, es decir, aquellas etapas que tardan más y, por ende, pueden llegar a retrasar toda la dinámica de producción y, por ende, la eficiencia de la organización.

Dentro de las dependencias gubernamentales, es común encontrar sistemas altamente burocratizados y con un nivel elevado de departamentalización. Estos sistemas al principio son altamente funcionales, pero conforme incrementan las capacidades de las tecnologías o se generan nuevas, estos sistemas tienden a caer en deficiencias y comienzan a volverse lentos, ineficientes, e incluso volverse obsoletos y poco funcionales, por lo que resulta de importancia mejorar y actualizar todos los procesos que se encuentran en esta situación, con la finalidad de aumentar la eficiencia y calidad de los mismos.

Como propuesta de solución a la problemática planteada, se considera la aplicación de la reingeniería en el proceso administrativo mediante el uso de las tecnologías de la información, con la finalidad de reducir la burocracia involucrada y el tiempo mal invertido que ésta implica.

Considerando estos objetivos se plantea el desarrollo de una página WEB que constará, en su fase final, de una sustitución para todo el trámite de emisión de carta de pago anticipado, incluyendo la firma de las personas implicadas en formato electrónico. Con la aplicación de esta solución se busca reducir los tiempos de burocratización en hasta un 90%, teniendo como resultante una etapa de tiempo máximo de respuesta de tan solo dos días hábiles.

Como resultado se ha conseguido el desarrollo de la página WEB que en su fase final, ayudará a reducir los tiempos de burocratización inherentes al proceso de adquisiciones al extranjero del Departamento de Adquisiciones, Almacén e inventarios de la Facultad de Química de la UNAM, pasando de una etapa que contempla un tiempo de hasta dos semanas a un proceso en el cual se proyecta que sólo tomará hasta máximo 48 horas, tiempo ligado a la capacidad de respuesta del director de la dependencia, considerando que pocas veces deberá llegar a este límite por la ayuda que brinda el sistema.

Se detectaron las principales problemáticas que pueden surgir por el cambio propuesto, siendo la más importante de ellas la resistencia al cambio.

Finalmente, se sugiere seguir observando y analizando los diferentes procesos implicados en la adquisición de bienes de la Facultad de Química, así como en las demás etapas subsecuentes del proceso, con la finalidad de mejorar el servicio prestado a cada uno de los usuarios y los proveedores.

#### <span id="page-25-0"></span>**10.7 Automatización y reducción de tiempos en proceso de pruebas formales para certificación de software embebido en la industria de la aviación.**

El proceso de pruebas formales para la certificación de software en la industria de la aviación conlleva un costo alto en cuanto al tiempo de ejecución, tardando en promedio tres semanas de desarrollo para una sola persona, esto teniendo en cuenta un promedio de número de pruebas a correr igual a cincuenta.

Todas las pruebas deben ser ejecutadas para lograr la certificación, así como evidencia de que las pruebas se corrieron, lo cual se comprueba mediante documentos que deben ser generados para evidenciar que las pruebas cubren en su totalidad los posibles escenarios de los distintos tipos de pruebas de un diseño.

Dicha automatización y reducción de tiempos permitirá que el proceso sea más corto y que la certificación se alcance con menos problemas, esto conlleva a que el tiempo ahorrado se puede invertir en otros programas u otras implementaciones.

Para lograr hacer más eficiente el proceso de pruebas formales para certificación de software de aviación, se tomaron en cuenta varios factores, los cuales se mencionan a continuación:

- Cada cuanto se realizan dichas pruebas: Al menos 4 veces por año.
- Cuantos casos de prueba en promedio se corren en las pruebas formales: 55 casos de prueba.
- Cuantos miembros del equipo en promedio participan en el esfuerzo de pruebas formales: 3 miembros.
- Cuánto tiempo se tiene para terminar el proceso de pruebas formales: 2 semanas.

Dichos factores llevaron a la conclusión de que una herramienta que ayude a hacer más rápido el proceso, tendría un costo-beneficio de alto impacto para la empresa, ya que, en lugar de 3 personas, una herramienta permitiría que una sola persona estuviera en el proceso y terminara de una forma más rápida y eficiente.

Con el objetivo de obtener la mejor solución, se llevó a cabo una lluvia de ideas, en la que al final resaltaron 3 ideas que ayudarían a hacer más rápido el proceso de pruebas formales.

La idea de modificar la herramienta generadora de los archivos de salida con el objetivo de intentar agilizar el proceso, podría conllevar mucho tiempo de desarrollo, ya que esa herramienta no se realizó en México, lo cual implica que, permisos de exportación del software serían necesarios para que el equipo en México pudiera acceder al código de la herramienta, dichos permisos podrían ser costosos y tardados.

Modificar la herramienta, aunque podría ayudar, no existe certeza de cuanto se podría optimizar ni de cuánto podría ayudar al proceso.

El paso 5 del proceso de pruebas formales incluye la revisión de los resultados de los casos de uso (archivos de salida y gráficas del caso de uso), en dado caso de que los resultados sean diferentes, se tienen que hacer cambios y volver a generar los archivos. Este retrabajo, acorde a datos históricos, toma alrededor de un 30% adicional del tiempo de ejecución.

Una herramienta que revise los resultados de forma automática ayudaría a reducir este 30% de tiempo adicional y ayudaría a agilizar o automatizar el proceso.

Otra idea es realizar un script que nos ayude a ejecutar los comandos necesarios para la herramienta y poder generar y revisar los archivos de salida del proceso de pruebas formales.

Dicho script ayudará a que el proceso se pueda ejecutar por una sola persona ya que automatizará los comandos que la herramienta necesita para su ejecución.

Con esto, los tiempos muertos entre la ejecución de un caso de prueba, y la generación de los archivos de salida, se eliminaría por completo.

Mediante la implementación de la idea propuesta de un Script que ejecute la herramienta de forma automática, se automatizo el proceso de pruebas formales del software de aviación de forma que se redujo el número de personas involucradas en el proceso de 3 a 1 sola persona.

Los resultados de utilizar el script son un ahorro de recursos de un 33%, esto al ser usado por una sola persona en lugar de 3, y de una reducción en el tiempo de ejecución del proceso de un 67% aproximadamente, lo que significa que un solo recurso puede terminar el proceso a tiempo dejando días suficientes para la revisión de los entregables, esto tomando en cuenta un promedio de 2 semanas desde que empieza hasta que termina el proceso de pruebas formales.

Se comprobó que, al usar el script, una persona puede dejar el proceso corriendo durante la jornada laboral o en la noche, mientras se dedica a otras actividades.

#### <span id="page-27-0"></span>**10.8 Los sistemas gestores de flujos de trabajo en la gestión de sistemas software.**

Hoy en día, las empresas de software se ven obligadas a mejorar su rendimiento para poder sobrevivir en un entorno altamente competitivo: los clientes demandan una mayor calidad, menor plazo de entrega, mejor servicio, atención personalizada, etc. En este trabajo se describen a los procesos software, así como los flujos de trabajo. Su combinación y automatización mejora el flujo de información asociado a las actividades de dichos procesos, lo que facilita el control y permite mejorar el rendimiento, reducir costos y plazos, minimizar errores y garantiza una mayor calidad, entre otras ventajas.

El proceso software constituye la base para el control de la gestión de proyectos de software y establece el contexto en el cual se aplican los métodos, técnicas, se generan los productos del trabajo (modelos, documentos, datos, reportes, formatos, etc.) se establecen los fundamentos, se asegura la calidad, y el cambio se maneja de manera apropiada (Pressman, 2014; Berander y Wohlin, 2003).

Distintos procesos software organizan las actividades de diferentes formas y las describen con diferente nivel de detalle. El tiempo de cada actividad varía, así como los resultados. Aunque existen muchos procesos software diferentes, existen actividades fundamentales que son comunes para todos ellos. Los detalles (tareas) serán muy diferentes en cada caso, pero las actividades son iguales. La adaptación del proceso software es esencial para el éxito del proyecto.

Un flujo de trabajo (o Workflow) es la automatización de un proceso de negocio (o de software), total o parcial, en la cual documentos, información o tareas son pasados de un participante a otro para efectos de su procesamiento, de acuerdo a un conjunto de reglas establecidas para obtener, o contribuir a los objetivos de la empresa.

Un Workflow involucra un número de pasos lógicos, cada uno conocido como una actividad. Una actividad puede involucrar interacción manual con un usuario o con otro flujo de trabajo o la actividad puede ser ejecutada utilizando algún recurso-máquina.

Los Sistemas Gestores de Flujos de trabajo permiten el control de los procesos software y al mismo tiempo disminuyen la necesidad de intervenir para su gestión. Esto permite que haya menos retrasos en los tiempos destinados a la entrega de un producto o pérdidas como consecuencia de esos retrasos. Al mismo tiempo incrementa la calidad del servicio al responder de una forma más rápida y con el mejor personal disponible.

Los sistemas Workflow requieren ciertas condiciones para que puedan ser implantados correctamente:

1. Los procesos deben tener tareas explícitas.

- 2. Reglas para determinar la lógica de transiciones entre tareas.
- 3. Las tareas utilizan recursos digitales de información.
- 4. Las tareas deben ser comunicadas a los trabajadores.
- 5. Hay la necesidad de un proceso de control.

Un sistema Workflow da a una empresa la posibilidad de automatizar sus procesos, reducir costos, y mejorar servicios. Organizaciones que no hayan evaluado esta tecnología podrían encontrarse en desventaja en un futuro.

#### <span id="page-29-0"></span>**10.9 Reducción de tiempos de ensayo de flujo luminoso.**

La mejora del tiempo de ensayo de flujo luminoso representa un resultado que puede ser interpretado como una mejora en la productividad del proceso, siendo normal que los tiempos se reduzcan implementando una automatización al proceso. Para lo cual se presenta una comparación de tiempos basado en la estimación de tiempos de una lámpara HID con el sistema manual y el automático.

La poca reducción de tiempo en las etapas de medición es debido al procedimiento implementado en el laboratorio para la realización del ensayo, pero es posible apreciar una reducción notable en las etapas de cálculos de la incertidumbre y la generación del informe y el reporte del ensayo.

Revisando el tiempo total estimado para cada ensayo se puede observar una reducción de 60 minutos equivalente a reducir el tiempo de ensayo en un 55.6%. Nótese que el tiempo reducido es el 80 % del tiempo de ensayo usando el sistema automático, pudiendo traducir este resultado a un incremento de la productividad. De esta manera el laboratorio está en capacidad de realizar alrededor de ocho ensayos como máximo y 6 ensayos como mínimo en lámparas HID, en contraste a los cuatro ensayos que lo realizan durante el día. Teniendo la posibilidad de mejorar los tiempos con una modificación en el procedimiento de ensayo de flujo luminoso tomando en cuenta las características del sistema automatizado.

El uso del método de ingeniería inversa orientada a las comunicaciones de equipos de medición aplicado en el presente trabajo y presentado en las Jornadas de Ingeniería Eléctrica y Electrónica del 2017, permitió crear documentación de los protocolos y métodos de codificación en aquellos equipos que no presentaban documentación de estas características. Haciendo posible de esta manera la integración de los equipos en el software EFEI-SD.

EFEI-SD permitió analizar el flujo luminoso bajo las normas de la IESNA y adaptándose a los procedimientos del sistema de gestión de calidad del Laboratorio de Luminotecnia del INER, pudiendo desarrollarse mejoras y adaptarse a cambios de manera continua. El desarrollo del sistema automatizado a nivel de software y hardware creó un sistema integrado para la realización automática del ensayo con poca intervención de los operadores en el análisis de datos, creando la documentación respectiva y controlando el encendido de los diferentes tipos de lámparas.

Usando el sistema automatizado se redujo los tiempos de ensayo y los errores en el cálculo de la incertidumbre debido a fallos de medición de los equipos o del operador. Por lo cual se tiene resultados de mayor robustez, se reduce la carga de análisis al operador y se incrementa la productividad dentro de los ensayos de flujo luminoso.

La conexión con una base datos permitió crear un camino para la automatización completa de todo el laboratorio en las diferentes áreas en las que se realiza el ensayo, pudiendo de esta manera crear una conexión entre el servidor y el área de flujo luminoso mediante el registro automático de los resultados de los ensayos, que luego puedan ser usados por el laboratorio como evidencias de la realización del ensayo u otros fines.

#### <span id="page-31-0"></span>**10.10 Innovación de proceso y de gestión en un sistema de gestión de la calidad para una industria de servicios.**

El propósito de este artículo es evidenciar, mediante un caso práctico, cómo los sistemas de gestión de la calidad fundamentados en el Ciclo la Mejora Continua, mediante la aplicación de la gerencia de la rutina del trabajo cotidiano, se convierten en una potencial herramienta para generar innovaciones en las organizaciones.

Tanto los modelos de gestión de la calidad, la calidad total y los modelos de excelencia presentan una visión integral de la calidad que en mayor o menor grado permiten, con su incorporación en las organizaciones, atender con eficiencia diferentes frentes en forma sistemática, tal como lo definen Connolly, Conte, Harasic, Redington y Vilariño (2006) en las áreas de desarrollo de las personas (competencia y liderazgo), el trabajo en equipo, el control estadístico de procesos, la satisfacción del cliente, la calidad de productos (metrología, especificaciones internacionales) y servicios, gestión estratégica de la organización (contexto organizacional), calidad en la logística, calidad para la gestión de proyectos entre otras, trayendo como consecuencia mayores niveles de productividad como camino tangible para incrementar los niveles de competitividad.

Mediante la implementación del ciclo Planificar – Hacer – Verificar – Actuar (PHVA) la entidad aseguradora desarrolla sus procesos internos incorporando la gestión por procesos, con el fin de lograr mejoras significativas, reducir costos y mejorar los tiempos de respuesta, lo que se traduce en mejoras en la eficiencia y eficacia de los procesos. Con la aplicación de métodos analíticos sobre la base del desarrollo del Ciclo de la Mejora Continua P-H-V-A, incorporado en la metodología gerencial de la Ruta de la Calidad o QC-Story, se ha permitido la mejora en la toma de decisiones para el proceso y se logra igual- mente mejorar su desempeño, mediante la aplicación de herramientas administrativas.

Como se enunció con anterioridad, el proyecto se origina en un proceso de implementación de un sistema de gestión de la calidad, dado el cúmulo de trabajo manifestado por los operadores del proceso. Se busca responder a la pregunta ¿cómo

mejorar la eficiencia y eficacia del proceso de expedición de pólizas? Se definen como elementos explícitos del problema la eficiencia, eficacia, expedición y procesos.

Las actividades y técnicas realizadas fueron:

- Mejora puntual del problema: determinación del estado inicial del proceso, definición del problema y sus características, análisis de causas, priorización de causas fundamentales mediante gráfico de Pareto, análisis con el equipo de trabajo de los resultados y acciones de mejora, realización de un plan de acción de acuerdo con los resultados obtenidos, ejecución del plan de acción verificación de resultados obtenidos con el plan implementado.
- El establecimiento del ciclo de mejoramiento continuo del proceso se realizó con las siguientes actividades: definición de un proceso mejorado operativamente, la caracterización de proceso, mejora de los resultados del proceso de manera continuada y sostenida mediante la aplicación de herramientas de causa efecto y diagrama de Pareto, aplicación de acción correctiva y determinación de nuevos estándares.

Al término de este proyecto se cumplieron los objetivos y metas planteadas, de acuerdo con los siguientes resultados:

- La cancelación de documentos emitidos con retroactividad pasa de 98,4% a 80,18%.
- La anulación de documentos emitidos con retroactividad pasa de 79,9% a 24,56%.
- Los documentos tipo declaraciones emitidas con retroactividad pasan de 63,3% a 22,95%.
- Las emisiones modificadas con retroactividad pasan de 56,09% a 25,64%.
- Los documentos nuevos emitidos con retroactividad pasan de 13,81% a 4,41%.
- Los documentos renovados con retroactividad pasan de 37,31% a 7,10%.

Las acciones de mejoramiento pueden generar cambios significativos en el sistema a nivel de proceso y a nivel de gestión en los dueños de los procesos.

La aplicación de los métodos QC-Story y/o Rutina del día a día, permiten determinar y seleccionar las oportunidades de mejora (que puede tener prioridad) en los procesos, en los productos y los servicios y, de igual manera, en necesidades y/o expectativas futuras.

Podemos concluir que estas acciones se han llevado a cabo y que mediante el sostenimiento del ciclo PHVA/ EHVA la mejora continua desarrolla una cultura de solución de problemas.

## **CAPÍTULO 4: DESARROLLO**

## <span id="page-34-1"></span><span id="page-34-0"></span>**11. Procedimiento y descripción de las actividades realizadas.**

Se describen las actividades realizadas y las metodologías implementadas en el desarrollo del proyecto mostrando así los puntos relevantes que apoyaron a mejorar la eficacia en la emisión de reportes y documentación en el área de calidad.

## <span id="page-34-2"></span>**11.1 Mejorar la eficacia en la emisión de reportes y documentación en el área de calidad.**

El manejo de la información dentro de una organización es de suma importancia ya que nos permite estar al tanto de lo que sucede dentro de esta, es importante contar con registros que nos ayuden a mantener un control y a llevar una gestión del sistema de calidad adecuada.

Al inicio del proyecto KTMex no contaba con varios registros y formatos que permitieran llevar un control adecuado del flujo de información y de actividades.

### <span id="page-34-3"></span>**11.2 Desarrollo de macro en Excel para tareas pendientes.**

Una de las primeras actividades que se llevaron a cabo al inicio del proyecto fue la creación de una macro en Excel que permitiera mandar alertas a través de correo electrónico a los ingenieros del equipo de calidad cada vez que se aproximara la fecha de vencimiento de una actividad o tarea por realizar, indicando fecha de inicio, fecha de terminación, descripción de la actividad, porcentaje de cumplimiento y estatus de la tarea.

La macro se desarrolló haciendo uso de un formato en el cual se llevaba la programación de las actividades de los ingenieros del equipo de calidad, esta programación es actualiza mes con mes por la Quality Manager Mónica Ambriz.

El programa que permite el funcionamiento de la macro se realizó a través de la sección de Visual Basic incluida en Excel, esta sección permite usar comandos de programación básicos para la ejecución de tareas en Excel y simplifican el uso de las macros, ya que el programa sustituye el grabado de los botones de manera manual, así mismo se pueden enlazar varias acciones de manera simultánea teniendo así mayor margen de maniobra y menos posibilidad de error a la hora de ejecutar una macro. Para hacer uso de la opción ''enviar mail'' desde Excel es necesario habilitar la librería CDO de Microsoft la cual nos ayuda a enlazar Excel con el correo electrónico de Gmail, el cuál es usado por la empresa.

El funcionamiento del programa de la macro consiste en tomar las actividades que se encuentren en estado de ''Riesgo'' para esto se creó una condición la cual nos indica que el estatus de la tarea cambiará a riesgo cuando la fecha de vencimiento sea 5 días mayor a la fecha actual. Al tener tareas pendientes con estatus de riesgo un botón ligado a la macro nos ayudará a filtrarlas de entre las demás tareas, después del filtrado las envía automáticamente a una nueva hoja junto con el nombre de la actividad, fecha de inicio, fecha de terminación y su descripción, es aquí donde aparece el segundo botón de enviar mail, el cuál tomará solo las tareas que han sido filtradas con el estatus de riesgo y procederá a enviar el mail al destinatario seleccionado.

Para poder identificar el mail y hacerle saber al destinatario que tiene una actividad por realizar se diseñó una plantilla para el asunto y el cuerpo del mensaje, en el asunto se especifica la leyenda ''Tarea pendiente'' y en el cuerpo el siguiente mensaje: ''Apreciable (destinatario del mail) queremos informarle que tiene una tarea pendiente por vencer el día: (se inserta fecha de vencimiento), tarea pendiente: (se inserta la descripción de la tarea), Atentamente Quality Team''.

El propósito de esta macro es aumentar el porcentaje de cumplimiento de tareas por parte de los ingenieros del equipo de calidad y así mejorar la eficacia en el flujo de la información dentro del área de calidad.

|                | A                                                                                                    | B                                              | с                            | D               | Ε                  | F              | G                                                                         | H                                                  |                                | $\overline{1}$         | K                                     |  | M | N | 0              |
|----------------|----------------------------------------------------------------------------------------------------|------------------------------------------------|------------------------------|-----------------|--------------------|----------------|---------------------------------------------------------------------------|----------------------------------------------------|--------------------------------|------------------------|---------------------------------------|--|---|---|----------------|
| п              | <b>Mónica Ambriz</b>                                                                                             |                                                |                              |                 |                    |                |                                                                           | <b>Fecha Revisión</b>                              |                                |                        |                                       |  |   |   |                |
| $\overline{2}$ |                                                                                                    |                                                | <b>LISTADO DE PENDIENTES</b> |                 |                    |                |                                                                           | 31/10/2021                                         |                                |                        |                                       |  |   |   | <b>Filtrar</b> |
| -3             | <b>Descripción</b>                                                                                               | Fech<br>Fech<br><b>Objeti</b><br><b>Inici-</b> |                              | Fech:<br>Termin | Categor -<br>Avanc |                | <b>Notas</b>                                                              | Prior <sup>: J.</sup><br>$\boldsymbol{\mathrm{v}}$ | <b>Estatus</b><br>$\mathbf{v}$ |                        | Correo<br>÷                           |  |   |   |                |
| 12             | Estatus de implementación de etiquetas plasticas<br>Pendiente aotualización de AMEF u PC                         | 06/12/2020                                     | 14/12/2020                   | 29/01/2021      | 100%               | Honda          |                                                                           | Alta                                               | Completado                     | пĸ                     |                                       |  |   |   |                |
| 13             | Cierre de actividades en QRQC 1 Pendiente<br>Reasignar responsabilidad                                           | 07/12/2020                                     | 08/12/2020                   | 08/12/2020      | 100%               | <b>Interna</b> |                                                                           | Alta                                               | Completado                     | OK                     |                                       |  |   |   |                |
| 14             | Mail de prueba para macro "Tareas pendientes"                                                                    | 08/12/2020                                     | 02/11/2021                   |                 | 0%                 | Interno        | 1ra. Reprogramación cambio del 18.12.20 a 18.04.21                        | Alta                                               | Enproceso                      |                        | RIESGO monica.ambriz@treves-group.com |  |   |   |                |
| 15             | Sierre de hallazgo de TIPS - Revisar oon Foo. Rutiaga                                                            | 09/12/2020                                     | 08/12/2020                   | 08/12/2020      | 100%               | Interno        | Asignada a Fco. Rutiaga                                                   | Alta                                               | No iniciado                    | OK                     |                                       |  |   |   |                |
| 16             | Actualización de Dashboard por commodities                                                                       | 10/12/2020                                     | 08/12/2020                   | 09/12/2020      | 100%               | Planta         |                                                                           | Alta                                               | Completado                     | OK                     |                                       |  |   |   |                |
| 17             | Complementar protocolo de actualización de procedimiento de<br>Acciones Correctivas - Parte de la solución de NC | 30/11/2020                                     | 09/09/2021                   |                 | 0%                 | SGC            | fra. Reprogramación cambio del 17.12.20 a 30.03.21                        | Alta                                               | No iniciado                    | <b>ATRASO</b>          |                                       |  |   |   |                |
| 18             | Realizar las 4 Auditorías de produoto pendientes                                                                 | 14/12/2020                                     | 18/12/2020                   | 05/02/2021      | 100%               | SGC            |                                                                           | Alta                                               | No iniciado                    | OK                     |                                       |  |   |   |                |
| 19             | Aplicar examen evaluación - Persona de CSL                                                                       | 15/12/2020                                     | 05/11/2021                   |                 | $0\%$              | SGC            | Entregar evidencias a RH                                                  | Alta                                               | En proceso                     | <b>RIESGO</b>          | monica.ambriz@treves-group.com        |  |   |   |                |
| 20             | <sup>D</sup> SP Despegadas Dash T7                                                                               | 16/12/2020                                     | 05/11/2021                   |                 | 50%                | Interno        |                                                                           | Alta                                               | En proceso                     | <b>RIESGO</b>          | monica.ambriz@treves-group.com        |  |   |   |                |
| 21             | iberación de Cámara de visión L3A                                                                                | 17/12/2020                                     | 28/09/2021                   |                 | 100%               | Interno        |                                                                           |                                                    | En proceso                     | $\overline{\text{OK}}$ |                                       |  |   |   |                |
| 22             | PSP Lining falta de pelo                                                                                         | 18/12/2020                                     | 16/04/2021                   |                 | 50%                | Interno        |                                                                           | Alta                                               | En proceso                     | <b>ATRASC</b>          |                                       |  |   |   |                |
| 23             | PSP Lining oortas                                                                                                | 19/12/2020                                     | 30/03/2021                   |                 | 100%               | Interno        | Revisión de otras alternativas - electroimanes mucho tiempo de<br>entrega | Alta                                               | En proceso                     | OK                     |                                       |  |   |   |                |
| 24             | PSP TS con gap                                                                                                   | 20/12/2020                                     | 16/04/2021                   |                 | 50%                | Interno        |                                                                           | Alta                                               | En proceso                     | <b>ATRASC</b>          |                                       |  |   |   |                |
| 25             | PSP TS Tapa despegada                                                                                            | 21/12/2020                                     | 16/04/2021                   |                 | 100%               | Interno        |                                                                           | Alta                                               | En proceso                     | OK                     |                                       |  |   |   |                |
| 26             | PSP TS Insulador equivocado                                                                                      | 22/12/2020                                     | 29/09/2021                   |                 | 100%               | Interno        |                                                                           | Alta                                               | En proceso                     | OK                     |                                       |  |   |   |                |
| 27             | Validación de cambio de SNP Spacer                                                                               | 23/12/2020                                     | 29/03/2021                   |                 | 100%               | Interno        | No se recibio el material - Se cambia fecha de 24.03.21 a 29.03.21        | Media                                              | En proceso                     | $\overline{\text{OK}}$ |                                       |  |   |   |                |
| 28             | deas de Meiora -8233                                                                                             | 24/12/2020                                     | 03/11/2021                   |                 | 30%                | Planta         |                                                                           | Alta                                               | En proceso                     | <b>RIESGO</b>          | monica.ambriz@treves-group.com        |  |   |   |                |
| 29             | Ideas de Mejora -8136                                                                                            | 25/12/2020                                     | 29/03/2021                   |                 | $0\%$              | Planta         |                                                                           | Alta                                               | No iniciado                    | <b>ATRASC</b>          |                                       |  |   |   |                |
| 30             | Revisar retroalimentación de KFK HRV 22                                                                          | 26/12/2020                                     | 10/09/2021                   |                 | 100%               | Corporativo    |                                                                           | Media                                              | En proceso                     | OK                     |                                       |  |   |   |                |
| 31             | Emisión de reporte de CF de Dash y Carpet                                                                        | 27/12/2020                                     | 25/03/2021                   |                 | 100%               |                | Corporativo   Se cambia fecha de 24.03.21 a 25.03.21                      | Alta                                               | En proceso                     | $\overline{\text{OK}}$ |                                       |  |   |   |                |
| 32             | Entrega de Auditorias de Producto Semanas 10, 11 u 12                                                            | 28/12/2020                                     | 02/11/2021                   |                 |                    | SGC            |                                                                           | Alta                                               | En proceso                     |                        | RIESGO monica.ambriz@treves-group.com |  |   |   |                |

*Ilustración 2: Macro de tareas pendientes.*

```
With MiCorreo.Configuration.Fields
      .Item("http://schemas.microsoft.com/cdo/configuration/smtpusessl") = True
      . Item ("http://schemas.microsoft.com/cdo/configuration/smtpauthenticate") = 1 'cdoBasic
      .Item("http://schemas.microsoft.com/cdo/configuration/smtpserver") = "smtp.gmail.com"
      .Item("http://schemas.microsoft.com/cdo/configuration/smtpserverport") = 465
      . Item ("http://schemas.microsoft.com/cdo/configuration/sendusing") = 2 'cdoSendUsingPort
      . Item ("http://schemas.microsoft.com/cdo/configuration/sendusername") = "qualitysupport@treves-group.com"
      .Item("http://schemas.microsoft.com/cdo/configuration/sendpassword") = "Treves2021."
      .Update
 End With
  'Elementos del correo
 {\tt Asunto} \; = \; "{\tt Trace} \; \; {\tt Pendiente"}Destinatario = Celda. Offset (0, 0). Value
 Correo = Celda.Value
 Descripcion = Celda. Offset (0, -10). Value
 FechaVencimiento = Format (Celda.Offset (0, -8).Value, "dd/mmm/yyyy")
 'Cuerpo del mensaje
 Msq = "Apreciable " & Destinatario & vbNewLine & vbNewLine
 nsy - new consumer a consumuon of variance we realisate pendiente por vencer el dia "<br>Msg = Msg & "Queremos informarle que tiene una tarea pendiente por vencer el dia "<br>Msg = Msg & FechaVencimiento & "." & vbNewLine & vbNe
 Msg = Msg & "Tarea Pendiente: "
 Msg = Msg & Descripcion & vbNewLine & vbNewLine
 Msg = Msg & "Atentamente:" & vbNewLine
 Msg = Msg & "Quality team ."
 With MiCorreo
      . Subject = A<sub>sum</sub>.From = "qualitysupport@treves-group.com"
      To = Correo\cdot.CC = "correo@dominio.com"
\overline{\phantom{a}}
```
*Ilustración 3: Código de la macro.*

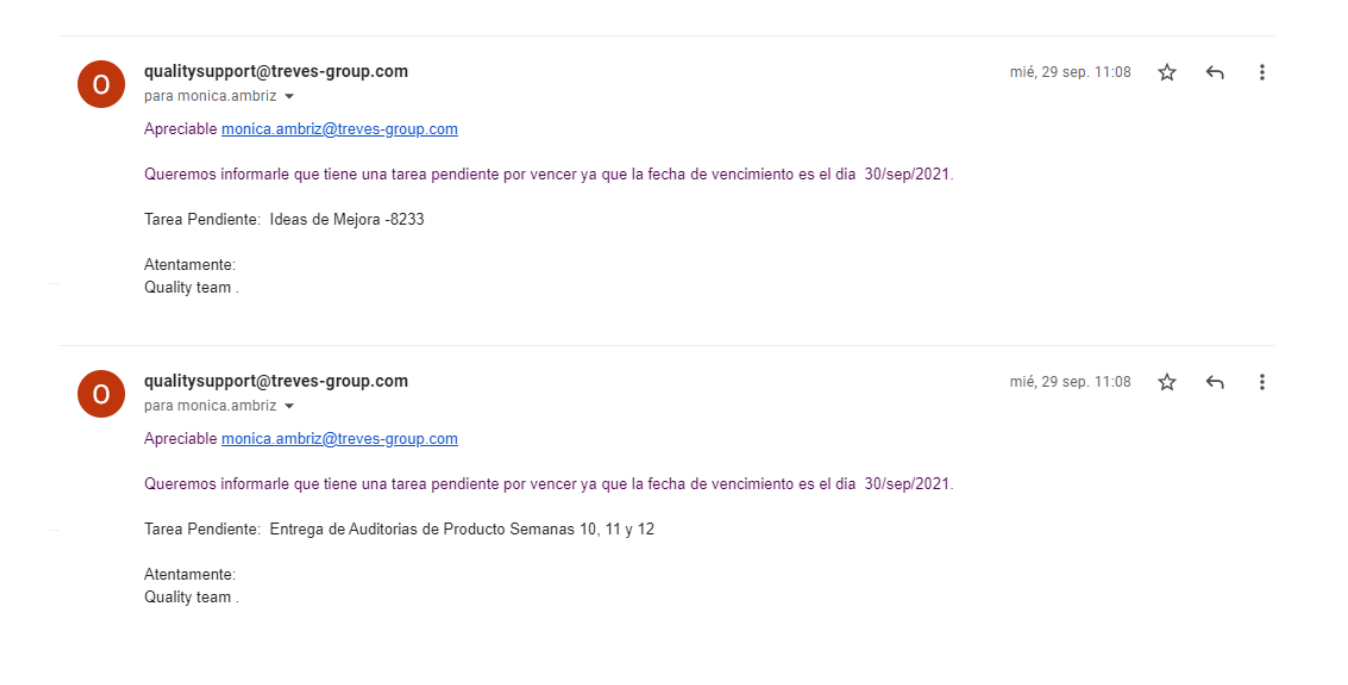

*Ilustración 4: Alertas recibidas por correo.*

#### <span id="page-38-0"></span>**11.3 Reporte de LPA's.**

El reporte de LPA's es una de las actividades que aún se registran manualmente por el ingeniero encargado. Un porcentaje de las auditorías realizadas en los departamentos de KTMex son registradas en la aplicación en línea mLean y el otro porcentaje es registrado por los auditores en registros impresos que son depositados diariamente en un tablero de auditorías a donde el ingeniero encargado del reporte tiene que pasar a recogerlos para después contabilizarlos y reunir la información resultante con la información arrojada por la aplicación mLean.

Las auditorías que aún se registran en formatos impresos son las de los departamentos de logística y mantenimiento.

Con la finalidad de tener un mejor manejo de la información se generó un reporte general en el cual se reúne la información de la aplicación con las auditorias impresas, este reporte se llena diariamente. Después de realizado se comparte al departamento de calidad y este a su vez es compartido por la Quality Manager Mónica Ambriz a la gerencia en la junta diaria que sostienen denominada ''morning meeting''.

El formato del reporte contiene el número de auditorías programadas y aplicadas por cada capa, así como el número de no conformidades encontradas. También refleja el porcentaje de cumplimiento y el porcentaje de no conformidades encontradas, así como los nombres de las personas que tenían una auditoría programada y no la realizaron ya sea en tiempo o en el área correspondiente.

El porcentaje de cumplimiento obtenido en el reporte de LPA's es registrado en un archivo de Google Drive donde se lleva un control de los porcentajes diarios junto con los objetivos mensuales y anuales, este archivo es presentado diariamente en la junta y puede ser monitoreado por cualquier miembro de la gerencia en tiempo real.

<span id="page-39-0"></span>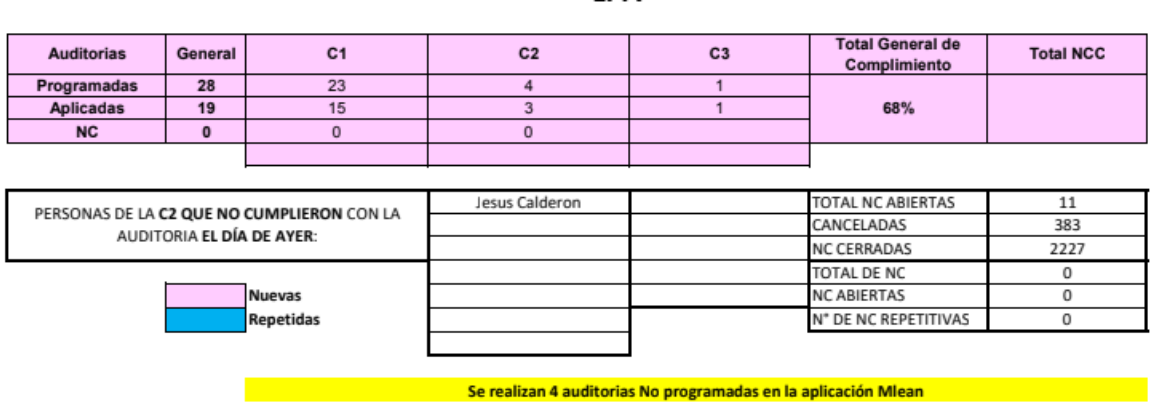

**LPA** 

26-Oct-2021.

*Ilustración 5: Reporte de LPA's.*

#### <span id="page-39-1"></span>**11.4 Reporte de scrap.**

El scrap generado por la producción de cada línea se cuantifica de manera diaria, existe una programación en la cual se destina un día de la semana para que cada ingeniero del equipo de calidad realice el recorrido de verificación y posteriormente emita el reporte correspondiente, el cual se comparte con el equipo de calidad y con la gerencia de la planta.

Cuando un operario detecta una pieza no conforme o defectuosa se identifica con una etiqueta roja la cual contiene un código de barras, el número de pieza y el modelo producido, en esta etiqueta el operario escribe el defecto por el cual la pieza fue rechazada y escanea el código de barras para registrar la pieza en el sistema SAP. Después se coloca sobre un rack que está destinado para el scrap, hay un rack para cada línea de producción.

Cuando las piezas son escaneadas se genera una lista automática de scrap en el sistema SAP. Al inicio del siguiente día esta lista se descarga y el ingeniero encargado del recorrido procede a corroborar que las piezas y cantidades marcadas por la lista del sistema coincidan con las piezas que se encuentran físicamente en las líneas de producción. Esto se realiza con el fin de evitar variaciones en los registros ya que en algunas ocasiones se llegan a colocar piezas en el rack que no contienen etiquetas o que fueron rechazadas estando en buena condición y ver si algunas de las piezas pueden ser retrabajadas y después marcadas como piezas ''OK''.

Al ser el recorrido de scrap una actividad crítica no puede ser desempeñada de otra manera ni por otra persona ajena al equipo de calidad. En cuanto al reporte, esta actividad si puede ser ejecutada por algún otro miembro ya que después de ser corroborada la información en la lista emitida por sistema, el ingeniero encargado del recorrido hace anotaciones y comentarios en la hoja de registro. Después esta información se vacía en un formato generado en Excel el cual contiene nombre de la pieza, numero de pieza, cantidad, defecto que presenta y una sección de comentarios. Toda esta información está separada por línea de producción para que sea más fácil su identificación ya que la lista generada por sistema SAP no cuenta con un orden ni separación de productos por línea.

Al finalizar de vaciar la información en el formato de Excel se comparte con el equipo de calidad y después la Quality Manager Mónica Ambriz lo comparte con la gerencia para ser incluido en los reportes de indicadores KPI.

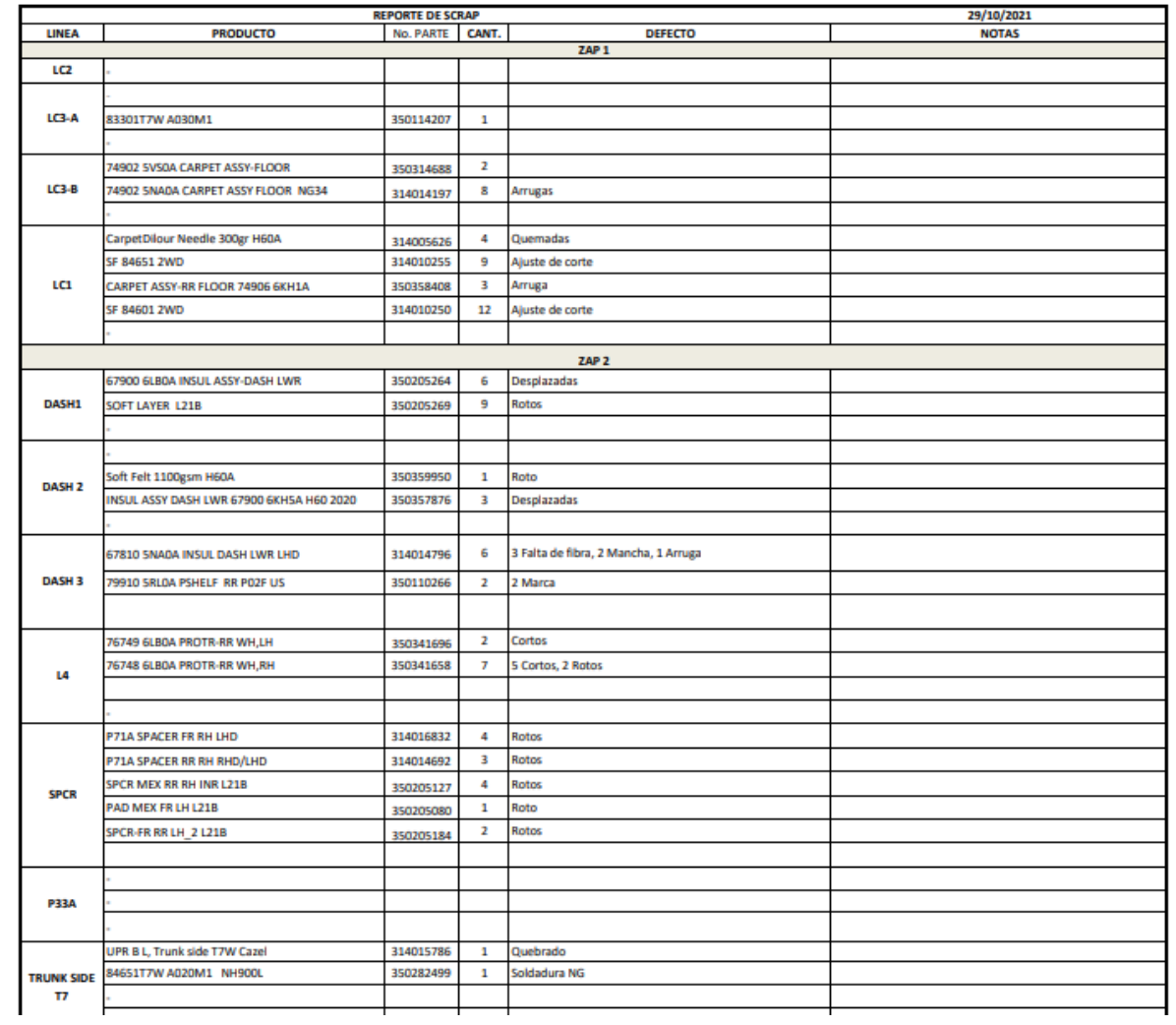

*Tabla 1: Formato de reporte de scrap.*

#### <span id="page-42-0"></span>**11.5 Reporte de liberación de primera pieza.**

La liberación de la primera pieza del turno de producción se registra en un formato organizado en carpetas en los cuales se incluyen los diferentes modelos trabajados en la línea. Estas carpetas están distribuidas cerca del checking fixture del modelo que se está trabajando, dentro de la línea correspondiente para que puedan ser consultadas por la persona que requiera la información. Para llenar este formato el operario toma la pieza y la coloca en el checking fixture para corroborar si las dimensiones especificadas están dentro de los límites aceptables en este, después registra las mediciones de los diferentes parámetros establecidos en el formato de liberación, si todos estos parámetros son aceptables se libera la pieza y el formato es firmado por el líder de producción y el auditor en turno.

En el caso de esta actividad no existía un reporte que confirmara si los auditores o el líder de producción habían firmado el formato de liberación, esto es una situación crítica ya que de no estar la firma presente no existe un responsable directo por las variaciones que puedan existir durante el turno de producción o los problemas que puedan llegar a ocurrir. También podría ser un hallazgo de no conformidad si es que se llegara a realizar una auditoría a la línea de producción o al proceso de liberación de primera pieza.

Para llevar un control de la información se elaboró un reporte en el cual se registra si se llevó a cabo el proceso de liberación de primera pieza de forma adecuada. Este reporte contiene fecha, línea de producción, modelo producido, el ingeniero encargado de la línea, las firmas del auditor y líder y una sección para comentarios.

Para generar el reporte se hace un recorrido diario por cada una de las líneas que se encuentren activas y se confirma con los auditores que modelo se está trabajando en ellas ya que puede haber cambios de producción de un día a otro, incluso entre turnos y a mitad de estos. Después se asegura que exista el llenado completo del registro de liberación con la fecha del día, el turno, el modelo producido, las dimensiones dentro de especificación de la pieza y las firmas de liberación de auditor y líder. Si todo se

encuentra en regla se marca como ''OK'' en el checklist y se continúa con la siguiente línea o el siguiente modelo.

La información recopilada después del recorrido es vaciada en un formato de Excel el cuál se envía a la Quality Manager Mónica Ambriz para así ser reunido con la información de indicadores KPI.

**STATISTICS** 

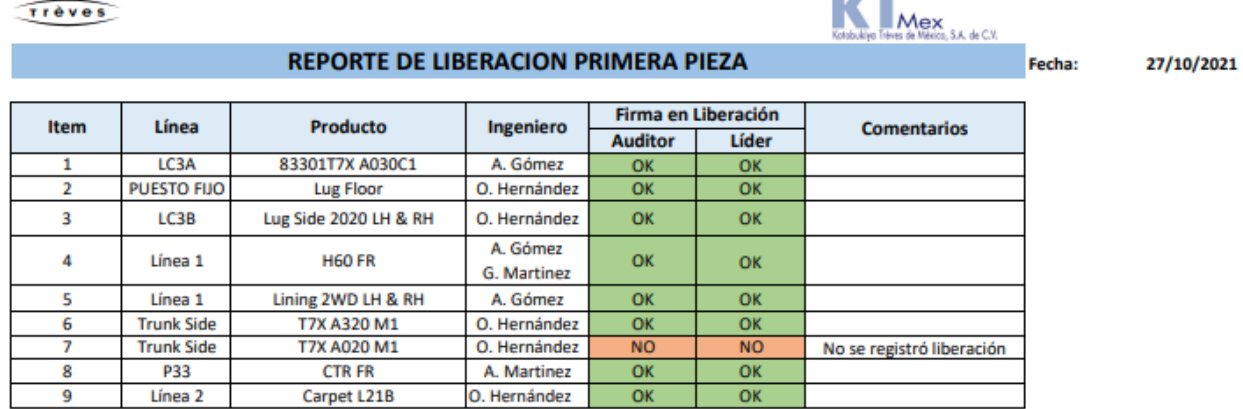

*Tabla 2: Reporte de liberación de primera pieza.*

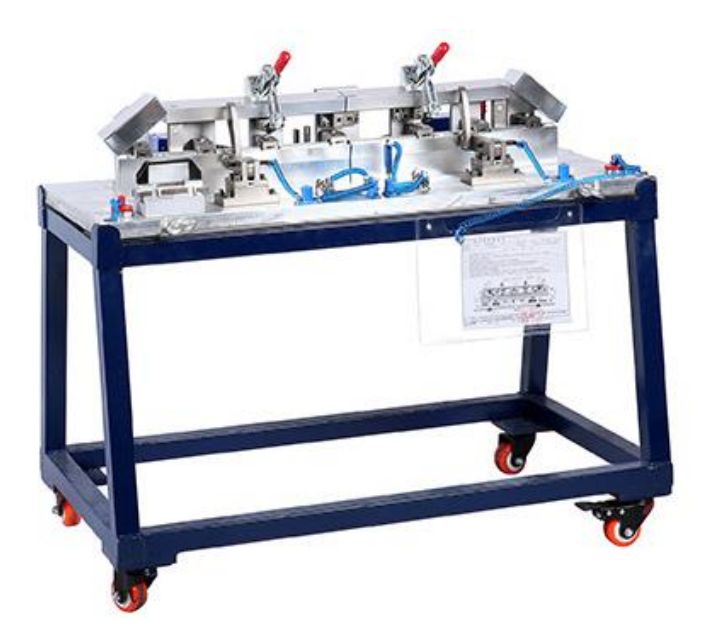

*Ilustración 6: Checking fixture.*

#### <span id="page-44-0"></span>**11.6 Reporte de liberación de Poka Yokes.**

KTMex cuenta con más de 120 dispositivos Poka Yoke distribuidos en sus líneas de producción, la función de estos es tener un control y disminuir los errores en los procesos productivos de la empresa. Entre los Poka Yokes más comunes están las cámaras de visión que confirman que las piezas cuenten con todos sus elementos correspondientes antes de ser liberadas o pasar a la siguiente operación, para esto hacen uso de un clamp que fija la pieza a la mesa de trabajo y la libera solo si la cámara de visón confirma que la pieza y sus elementos estén correctamente ensamblados. También existen varios controles de temperatura para hornos y moldes estos ayudan a mantener una temperatura estable ya que, si la temperatura en los hornos o moldes se eleva, la pieza puede salir quemada, caso contrario si la temperatura baja, el adhesivo que se encuentra entre las capas de la alfombra no se activa por lo cual esta puede salir deforme o despegada.

Para confirmar que los Poka Yokes estén trabajando de manera adecuada se realiza una verificación visual por parte de los responsables, en este caso el líder de producción, el supervisor de calidad y el auditor en turno.

La liberación la realizan en uno de los varios tableros colocados en las líneas de producción, en estos se abre un archivo de Google Drive el cual contiene la relación de todos los Poka Yokes separados por línea y por área en la que se encuentran.

Cada Poka Yoke tiene un símbolo de un candado, el nombre y número de este y los productos que trabaja. Si se da clic sobre el candado se puede acceder a la información del Poka Yoke que muestra una descripción la función que realiza acompañado de fotografías e instrucciones para saber si está trabajando de manera adecuada o no.

Para liberar los candados los responsables deben dar clic sobre este y acceder a una pequeña tabla que contiene la fecha en la cual confirman a manera de check list que el Poka Yoke esté funcionando. Si alguno de los responsables no confirma el funcionamiento del Poka Yoke el candando se mantendrá en color blanco. Solo si los 3

responsables lo confirman el candado cambiara a color verde y es así como se identifica que los dispositivos estén liberados.

Al igual que con la liberación de primera pieza existen casos en los cuáles las líneas están funcionando con Poka Yokes que no han sido verificados por los responsables, esto podría originar errores en el proceso de producción que generan scrap o hasta el paro de una línea. Preferentemente la verificación de los dispositivos se debería hacer las primeras horas de arrancado el turno de producción, pero como se ha mencionado este no siempre ocurre de esa manera. Es por eso que se generó un reporte de liberación de Poka Yokes en el cual se pueda registrar que los responsables estén verificando de manera adecuada los dispositivos.

Este reporte contiene la fecha, el número de Poka Yoke, una breve descripción de su funcionamiento, la línea en la que se encuentran, el estado del dispositivo, una sección para revisión aleatoria y una para comentarios. Su elaboración es similar al reporte de liberación de primera pieza, se realiza un recorrido de manera diaria por las líneas confirmando con los auditores los productos o modelos que se están trabajando y se procede a verificar solo los dispositivos activos.

Al final la información se vacía en un formato de Excel el cuál es compartido con la Quality Manager Mónica Ambriz para después ser reunido con la información de indicadores KPI.

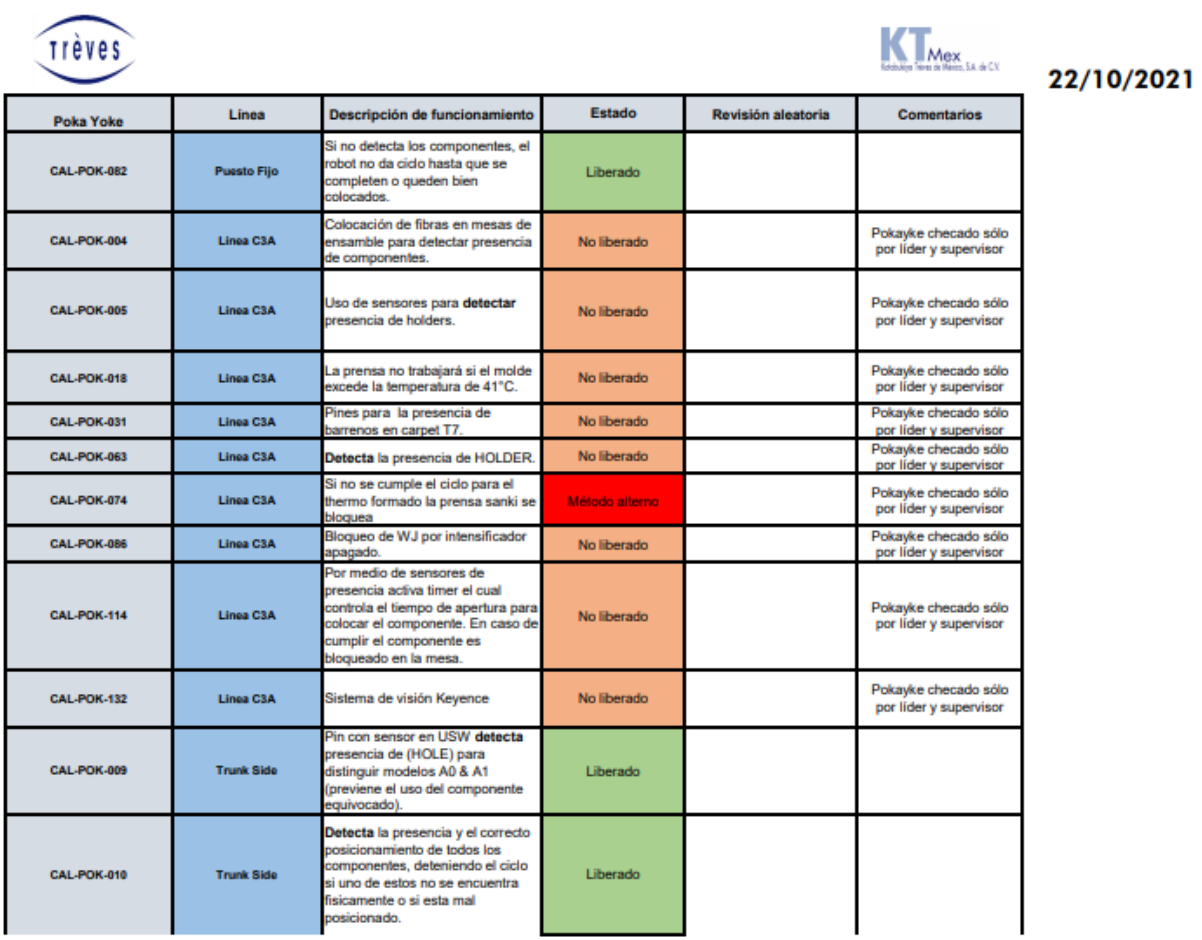

Trèves

*Tabla 3: Reporte de liberación de Poka Yokes.*

# <span id="page-47-0"></span>**11.7 Cronograma de actividades.**

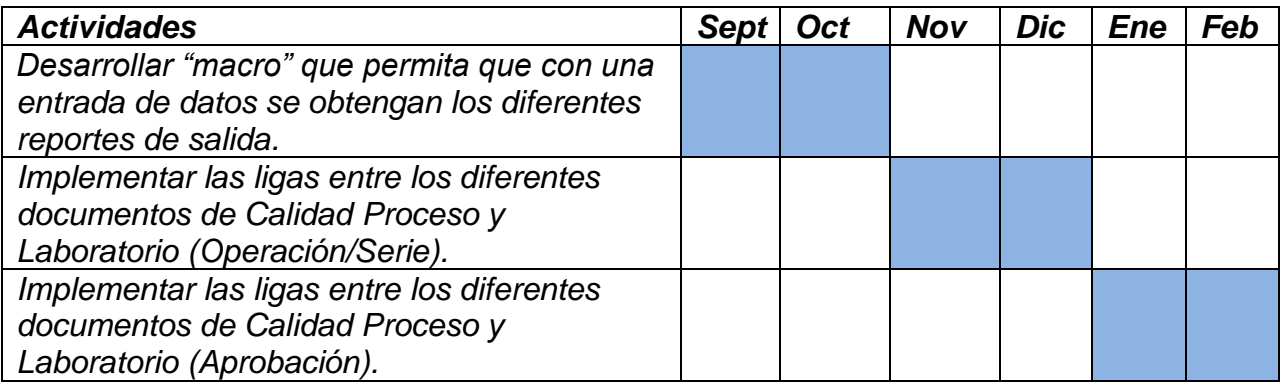

*Tabla 4: Cronograma de actividades.*

## **CAPÍTULO 5: RESULTADOS**

## <span id="page-48-1"></span><span id="page-48-0"></span>**12. Resultados.**

A continuación, se muestran los resultados obtenidos en el proyecto los cuáles muestran cómo se mejoró la eficiencia en la emisión de reportes y documentación en el área de calidad, el cuál era el principal objetivo de este proyecto. Los resultados son el reflejo de la aplicación de diferentes actividades de reporte de información.

### **12.1 Alerta de actividades pendientes por macro de Excel.**

Las alertas emitidas por la macro de Excel ayudan a dar un seguimiento y tener un control de las actividades a realizar por cada ingeniero, así como monitorear su condición y estatus de cumplimiento.

Como resultado de la creación de la macro se obtiene un formato de programación semanal en el cual se vacían las actividades pendientes o a realizar de cada ingeniero del equipo del área de calidad y el cuál está a disposición de la manager Mónica Ambriz quién supervisa y da seguimiento a estas tareas.

Este formato es consultado de manera diaria al iniciar su turno laboral para poder reportar actividades críticas en la junta que sostiene el equipo de calidad.

La creación de la macro de Excel en conjunto con el formato de programación de actividades impacta directamente sobre el cumplimiento y seguimiento de actividades a realizar, proyectos, juntas, capacitaciones, auditorias, entre otros.

A continuación, se presenta el formato mencionado.

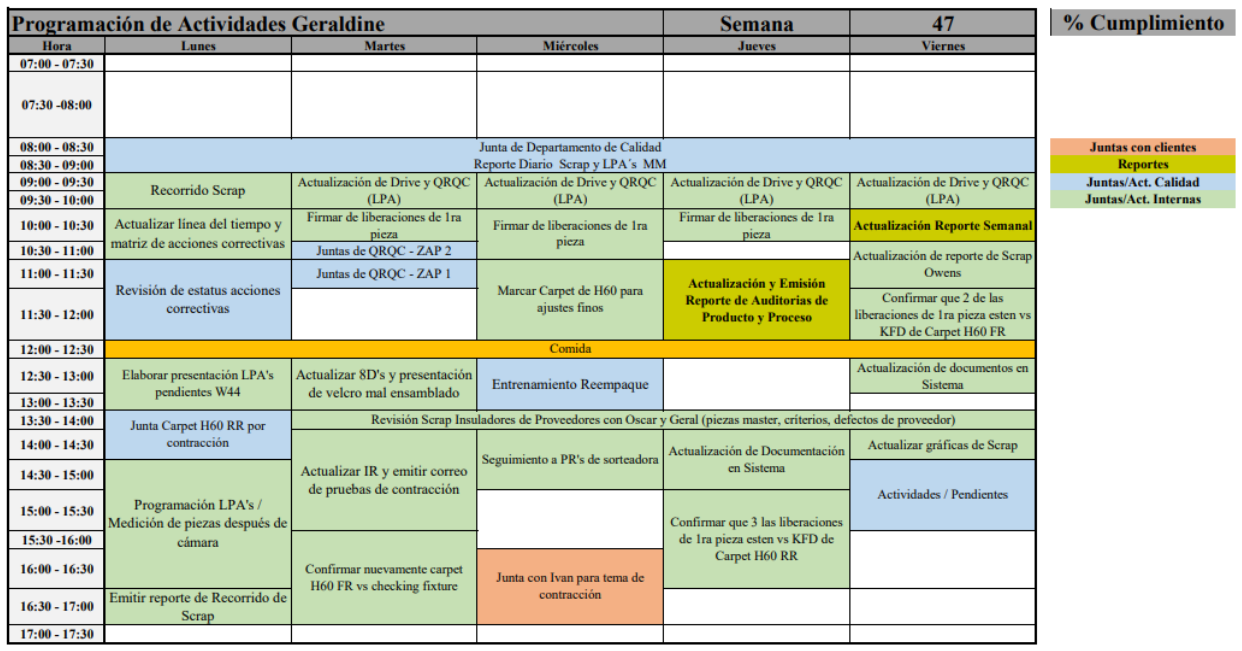

*Tabla 5: Programación de actividades.*

#### <span id="page-50-0"></span>**12.2 Porcentaje de cumplimiento de LPA'S.**

Las auditorías de proceso por capas son un requerimiento obligatorio de la norma internacional IATF (International Automotive Task Force) 16949:2016. La certificación IATF 16949 enfatiza el desarrollo de un proceso orientado a un sistema de gestión de calidad que proporcione una mejora continua, prevenga los defectos y reduzca las variaciones y residuos en la cadena de suministro. El objetivo es cumplir con los requisitos de los clientes de forma efectiva. Así pues, el seguimiento a las auditorías es de suma importancia y claro lo es el monitoreo de los porcentajes de cumplimiento de cada uno de los auditores.

Es por esto que el reporte elaborado es una ayuda fundamental para la toma de decisiones por parte de la gerencia y para mantener un control sobre los posibles conflictos que se pudieran generar en las actividades de auditoría.

Como se mencionó anteriormente este reporte elaborado por el alumno Osvaldo Ismael Cruz Ojeda en Excel es vaciado diariamente a un documento generado en Google Drive el cuál es presentado en la junta de gerencia en la cual se analizan los porcentajes de cumplimiento diarios, mensuales y la comparativa con años anteriores. Esto detona en medidas de acción para el seguimiento de las auditorias, así como el fomentar entre los auditores los valores de compromiso y responsabilidad que ayuden a alcanzar los objetivos establecidos.

|            | 65 Cumplimiento Objetivo |      |             |
|------------|--------------------------|------|-------------|
| 2017       |                          | 100% | 100%        |
| 2018       |                          | 100% |             |
| 2019       | 70%                      | 100% | 24%         |
| 2020       | 51%                      |      | 100% 84.50% |
| Enero      | 80%                      | 100% | 85%         |
| Febrero    | 92%                      | 100% | 86%         |
| Marzo      | 86%                      | 100% | 88%         |
| abril      | 88%                      | 100% | 88%         |
| Mayo       | 68%                      | 100% | 90%         |
| Junio      | 70%                      | 100% | 92%         |
| Julio      | 79%                      | 100% | 93%         |
| Agosto     | 84%                      | 100% | 95%         |
| Septiembre | 75%                      | 100% | 100%        |
| Octubre    | 69%                      | 100% | 93%         |
| Noviembre  |                          | 100% |             |
| Diciembre  |                          | 100% |             |
| LPA        |                          |      | 47          |

*Tabla 6: Porcentajes mensuales de cumplimiento de LPA.*

<span id="page-51-0"></span>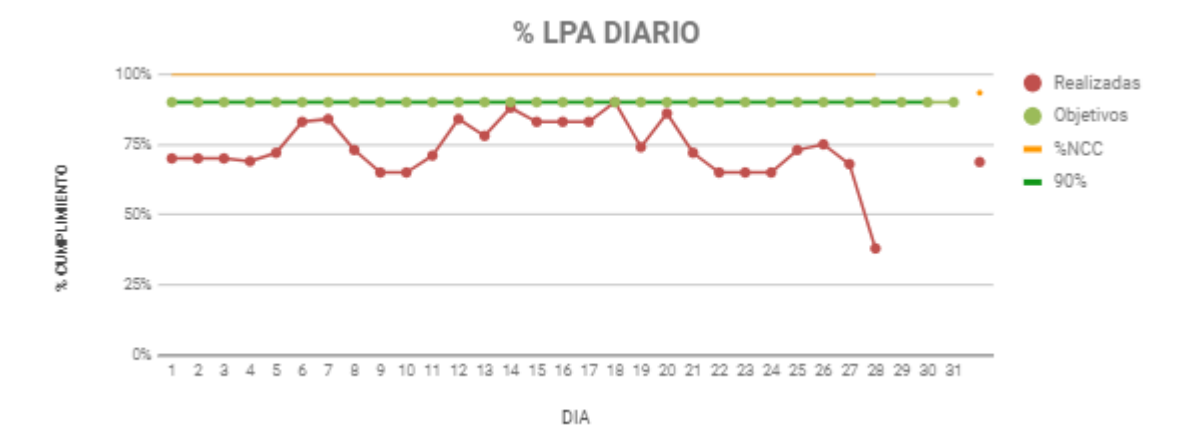

*Ilustración 7: Gráfica de porcentaje de LPA diario.*

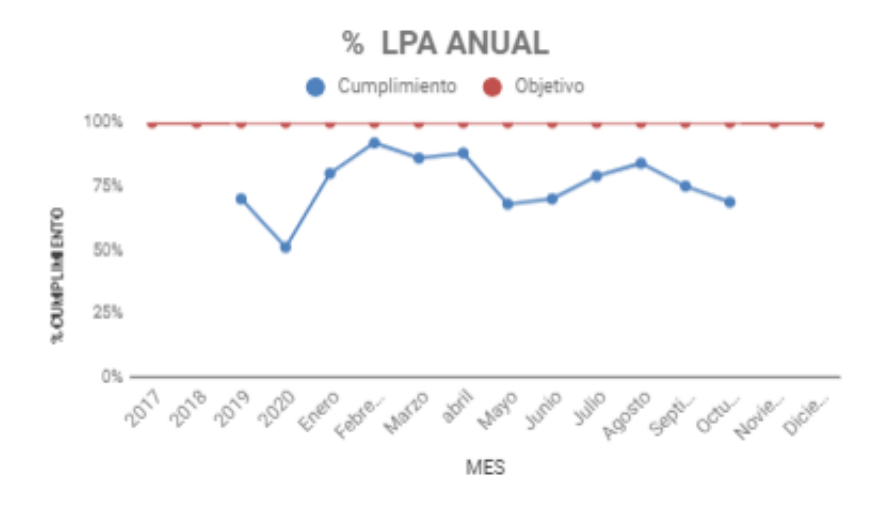

*Ilustración 8: Gráfica de porcentaje de LPA anual.*

| ANUAL | 65,89%            |           | 75,86% |       |          |  |
|-------|-------------------|-----------|--------|-------|----------|--|
| dias  | <b>Realizadas</b> | Objetivos |        | 96NCC | Objetivo |  |
| 1     | 70%               | 90%       |        | 100%  | 90%      |  |
| 2     | 70%               | 90%       |        | 100%  | 90%      |  |
| з     | 70%               | 90%       |        | 100%  | 90%      |  |
| 4     | 69%               | 90%       |        | 100%  | 90%      |  |
| 5     | 72%               | 90%       |        | 100%  | 90%      |  |
| 6     | 83%               | 90%       |        | 100%  | 90%      |  |
| 7     | 84%               | 90%       |        | 100%  | 90%      |  |
| 8     | 73%               | 90%       |        | 100%  | 90%      |  |
| 9     | 65%               | 90%       |        | 100%  | 90%      |  |
| 10    | 65%               | 90%       |        | 100%  | 90%      |  |
| 11    | 71%               | 90%       |        | 100%  | 90%      |  |
| 12    | 84%               | 90%       |        | 100%  | 90%      |  |
| 13    | 78%               | 90%       |        | 100%  | 90%      |  |
| 14    | 88%               | 90%       |        | 100%  | 90%      |  |
| 15    | 83%               | 90%       |        | 100%  | 90%      |  |
| 16    | 83%               | 90%       |        | 100%  | 90%      |  |
| 17    | 83%               | 90%       |        | 100%  | 90%      |  |
| 18    | 90%               | 90%       |        | 100%  | 90%      |  |
| 19    | 74%               | 90%       |        | 100%  | 90%      |  |
| 20    | 86%               | 90%       |        | 100%  | 90%      |  |
| 21    | 72%               | 90%       |        | 100%  | 90%      |  |
| 22    | 65%               | 90%       |        | 100%  | 90%      |  |
| 23    | 65%               | 90%       |        | 100%  | 90%      |  |
| 24    | 65%               | 90%       |        | 100%  | 90%      |  |
|       |                   |           |        |       |          |  |

*Tabla 7: Porcentajes de LPA diarios.*

#### <span id="page-53-0"></span>**12.3 Reducción de tiempo en la elaboración y captura de reporte de LPA's.**

Con el nuevo formato de reporte y la captura de información en el documento de Google Drive, el tiempo de la emisión y difusión de la información del reporte disminuye considerablemente. A continuación, se muestra un análisis de los tiempos tomados durante 20 días, que se requerían para la generación del reporte antes de implementar las mejoras ya mencionadas y la reducción del tiempo con la aplicación de estas.

<span id="page-53-1"></span>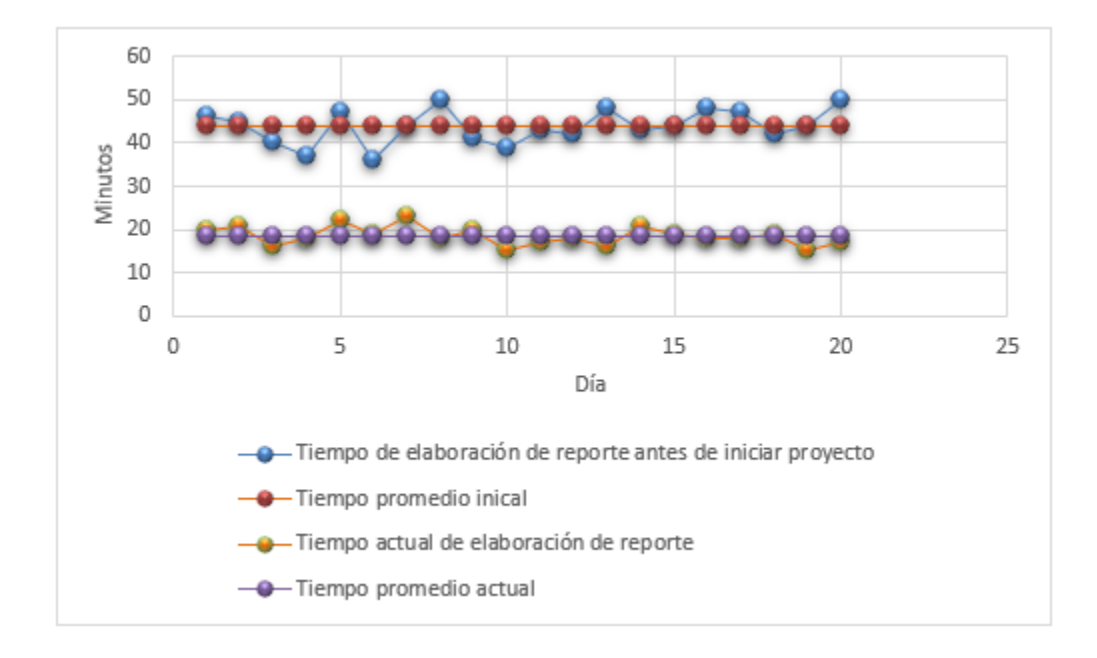

*Ilustración 9: Comparativo de tiempos antes y después de la aplicación del nuevo formato y captura de información.*

Como se observa en la gráfica comparativa el tiempo promedio de elaboración del reporte de LPA's disminuyo de 29 minutos a 12, con lo cual se obtuvo una reducción del 65 % del tiempo empleado en la actividad. Estos tiempos de ahorro son gestionados por los ingenieros para realizar otras actividades de su programa dependiendo su carga semanal.

### <span id="page-54-0"></span>**12.4 Top 3 de scrap.**

El reporte del scrap generado es otro de los indicadores claves que fueron trabajados en este proyecto, la importancia del scrap recae directamente en el recurso monetario que la empresa pierde por cada producto que es desechado.

Después de ser capturado y compartido con la gerencia el reporte es analizado por los ingenieros de calidad para decretar que productos presentan un mayor número de rechazo y cuáles son los defectos específicos que estos presentan para comenzar así un proceso de solución de problemas directamente en las líneas de manufactura, en el cual se incluyen metodologías como 8D's, diagramas de Ishikawa, QRQC (Quick Response Quality Control) entre otras.

El resultado es un top 3 semanal de los productos que han generado los costos de scrap más elevados en donde también se muestra número de piezas y cantidades producidas.

Los beneficios de este top 3 son:

- Toma de decisiones enfocada
- Respuesta rápida
- Identificación de problemas frecuentes
- Proceso de solución
- Enfoque a proceso productivo
- Priorizar actividades criticas

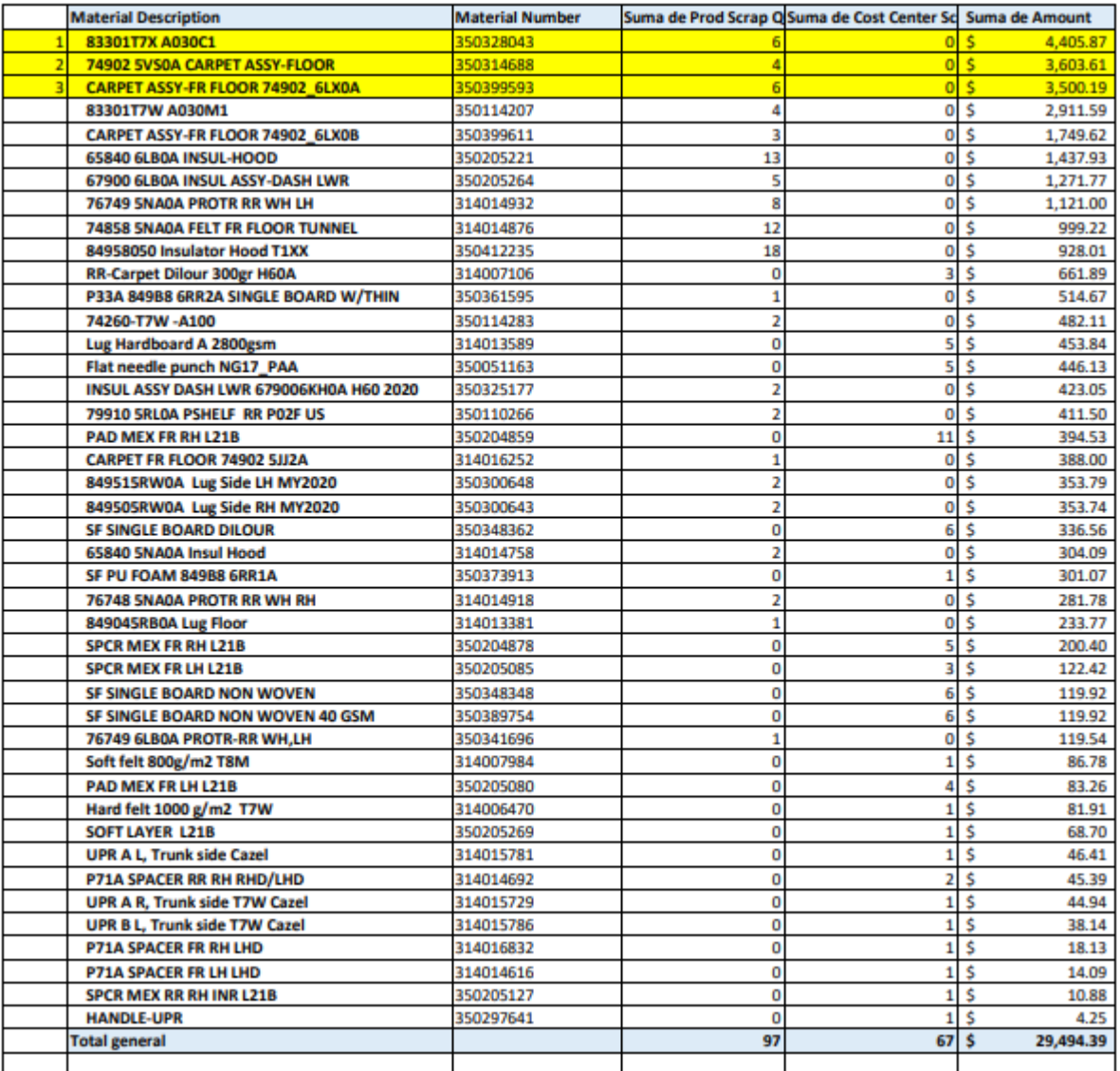

*Tabla 8: Top 3 de scrap.*

## <span id="page-56-0"></span>**12.5 Reducción de tiempo en elaboración de reporte de scrap.**

Con el uso del nuevo formato de scrap el tiempo empleado en la actividad del recorrido se reduce significativamente después de su aplicación en conjunto con la macro de Excel.

El análisis de tiempo en 20 días de elaboración muestra que el tiempo promedio que le tomaba al ingeniero encargado del reporte la generación de este era de 43 minutos y el tiempo promedio actual de elaboración es de 18 minutos. Obteniendo así un ahorro del 59 % en el tiempo de elaboración del reporte de Scrap.

El tiempo ahorrado es destinado y gestionado por cada ingeniero para realizar las diferentes actividades registradas en su programación semanal. Cabe mencionar que los reportes elaborados durante el proyecto benefician a los 6 ingenieros miembros del equipo de calidad, así como a la Quality Manager Mónica Ambriz. Cada programación depende de la carga de actividades a realizar de las personas involucradas, no todas tienen la misma la misma carga, ya que esto depende de los productos, o líneas de producción de las cuales son responsables.

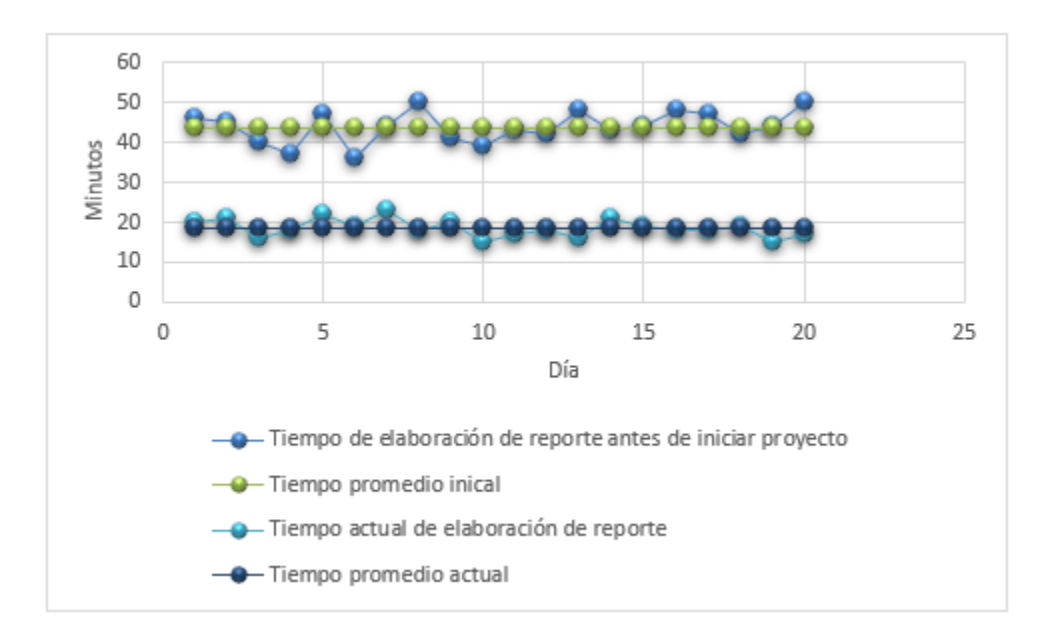

A continuación, se muestran la gráfica comparativa.

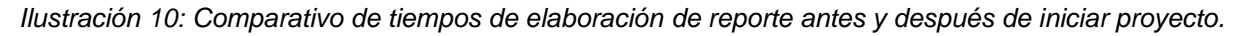

#### <span id="page-57-0"></span>**12.6 Reportes de liberación y confirmación.**

Los reportes de liberación de primera pieza y poka-yokes elaborados y aplicados durante el proyecto son métodos de control de proceso que al ser implementados de manera efectiva aseguran un proceso bajo los estándares previamente establecidos, y como su nombre lo dice, bajo control, evitando así estar fuera de los límites de especificación. Esto se traduce en generación de producto conforme, reducción de scrap, disminución de no conformidades y reclamos del cliente, eficiencia en las operaciones, entre otras.

Al igual que los otros reportes desarrollados en el proyecto, estos promueven las actividades de análisis entre los departamentos involucrados en este caso crean una liga entre ingeniería, calidad y producción que permite el flujo de la información de manera más rápida y eficaz ya que los reportes son compartidos directamente con los gerentes de cada área.

También ayudan al proceso de solución de problemas enfocado ya que al detectar los indicadores críticos en los reportes es más fácil atacar las problemáticas directamente creando un ahorro de recursos.

De igual manera fomentan en las personas involucradas, en este caso lideres de producción, supervisores y auditores los valores de responsabilidad y compromiso hacia las tareas que deben desempeñar y los motivan al ver esto traducido en la satisfacción del cliente.

## **CAPÍTULO 6: CONCLUSIONES**

#### <span id="page-58-1"></span><span id="page-58-0"></span>**13. Conclusiones del Proyecto.**

Al hablar de empresas manufactureras centramos la atención en los procesos productivos que realizan, dejando muchas veces de lado las actividades que ayudan a que estos procesos cumplan con sus objetivos de la manera que ha sido previamente estipulada para satisfacer los requerimientos y especificaciones del cliente.

En una organización, cada uno de sus miembros se dedica a desarrollar una serie de funciones que le han sido encomendadas, generando un flujo de información que es necesario direccionar al lugar adecuado e interpretar de la manera correcta.

Para lograr la interpretación de la información capturada las empresas traducen ese flujo de datos a indicadores claves de proceso también conocidos como KPI. Esta es una forma de medir si una acción o un conjunto de iniciativas están efectivamente atendiendo a los objetivos propuestos por la organización.

Es aquí donde se tiene que identificar que actividades generan situaciones críticas que deben ser puestas bajo control. Al inicio del proyecto en la empresa KTMex no se contaba con la documentación necesaria que permitiera analizar el flujo de información de estas actividades críticas y que pudieran ser traducidas en KPI's.

Las matrices y los archivos generados permitieron que estos KPI's se vaciaran sobre un documento de Google Drive el cuál podía ser consultado por el equipo de calidad y la gerencia en tiempo real para su debido análisis.

Es así como este proyecto ayudó a mejorar la eficacia y el tiempo de elaboración y emisión de reportes y documentación en el área de calidad, a mejorar el flujo de información y comunicación entre los departamentos y a poder monitorear los indicadores resultado de estos.

## **CAPÍTULO 7: COMPETENCIAS DESARROLLADAS**

## <span id="page-59-1"></span><span id="page-59-0"></span>**14. Competencias desarrolladas y/o aplicadas.**

A continuación, se enlistan las competencias adquiridas en el desarrollo de este proyecto.

- Manejo y resolución de conflictos
- Comunicación y presentación de información
- Liderazgo
- Planeación de actividades
- Trabajo en equipo
- Visión, propósito y orientación a objetivos
- Autoconfianza
- Análisis e interpretación de información
- Programación y generación de códigos en Excel
- Responsabilidad y proactividad

## **CAPÍTULO 8: FUENTES DE INFORMACIÓN**

#### <span id="page-60-1"></span><span id="page-60-0"></span>**15. Fuentes de información.**

- *Microsoft Excel - Wikipedia, la enciclopedia libre*. Es.wikipedia.org. (2021). Retrieved 5 November 2021, from https://es.wikipedia.org/wiki/Microsoft\_Excel.
- *¿Qué son las auditorías por capas? - Todo acerca de las LPA*. ITK Suite. (2021). Retrieved 20 November 2021, from https://itksuite.com/que-son-las-auditorias-por-capas/.
- *Antecedentes del producto*. Tesis.uson.mx. (2021). Retrieved 5 November 2021, from http://tesis.uson.mx/digital/tesis/docs/12572/Capitulo3.pdf.
- *Checking fixture/Measure control*. Tolinrc.wixsite.com. (2021). Retrieved 5 November 2021, from https://tolinrc.wixsite.com/miespaciodeinscon/actividad-6-1.
- *Checking Fixtures Gagemak*. GAGEMAK. (2021). Retrieved 5 November 2021, from https://gagemak.com/checking-fixtures-gagemak/.
- *El método Poka-Yoke explicado en 5 ejemplos*. Mecalux.com.mx. (2021). Retrieved 20 November 2021, from https://www.mecalux.com.mx/blog/poka-yoke.
- Fernández, Y. (2021). *Macros de Excel: qué son, cómo funcionan y cómo crearlos*. Xataka.com. Retrieved 5 November 2021, from https://www.xataka.com/basics/macros-excel-que-comofuncionan-como-crearlos.
- García, V. (2021). *Validación de primera pieza y puesta a punto del proceso*. Scribd. Retrieved 5 November 2021, from https://es.scribd.com/doc/220704295/Validacion-de-Primera-Pieza-y-Puesta-a-Punto-Del-Proceso.
- *Inicio rápido: Crear una macro*. Support.microsoft.com. (2021). Retrieved 20 November 2021, from https://support.microsoft.com/es-es/office/inicio-r%C3%A1pido-crear-una-macro-741130ca-080d-49f5-9471- 1e5fb3d581a8#:~:text=Si%20hay%20tareas%20de%20Microsoft,las%20pulsaciones%20de %20las%20teclas.
- Suarez, E. (2021). *¿Qué significa scrap industrial? - Reciclado Industrial*. Reciclado Industrial. Retrieved 5 November 2021, from https://recicladoindustrial.com/que-significa-scrapindustrial/.
- Cabello González, A. (2017). *Uso de las tecnologías de la información para la reducción de tiempos en procesos burocráticos en la Facultad de Química de la UNAM.* 132.248.9.195. Retrieved 2 May 2022, from http://132.248.9.195/ptd2016/mayo/0745237/0745237.pdf.
- Castellanos Bolaños, M., & Menéndez Domínguez, V. (2022). *Los Sistemas Gestores de Flujos de Trabajo en la Gestión de Procesos Software*. Redalyc.org. Retrieved 2 May 2022, from https://www.redalyc.org/journal/5122/512253114009/html/.

Ávila Olaya, M., & Morales, M. (2019). *Innovación de proceso y de gestión en un sistema de gestión de la calidad para una industria de servicios*. 1library.co. Retrieved 2 May 2022, from https://1library.co/document/yee0627y-innovacion-proceso-gestion-sistema-gestioncalidad-industria-servicios.html.

Zúñiga Alcántar, E. (2017). *Automatización y reducción de tiempos en proceso de pruebas formales para certificación de software embebido en la industria de la aviación*. Ciateq.repositorioinstitucional.mx. Retrieved 2 May 2022, from https://ciateq.repositorioinstitucional.mx/jspui/bitstream/1020/70/1/ZunigaAlcantarEverE% 20MSIM%202017.pdf.